# **₩ ₩₦ ₢₡ դ₩ - Dell™ SX2210T ‴‒₠ ө฿**

 $e$ ฿ր –դ–ә  $e$ <sub>Bn</sub> $Ksn$  $e$ ฿ր ₦ $D$ ֈ<br>฿ր  $(D, \Theta, \Theta - P)$ [‴₱₮₭](file:///C:/data/Monitors/SX2210T/he/ug/appendx.htm)

# **⊣ր"ә– –** $D_{\rho}$ **դ–ր** ,– $D_{\rho}$ ր

.Ө ‴₩Ө ‒₩₡ ր ә ₱ ₦ ₢₦ ₯₡₡₮₡ Ө‒ ‴ ₯դ₡₩ ₭₡₡฿₩ ր ₯ր **:ր ₯ր**

.ŗ₡₯<del>₧</del>₯₦₡₦₡₦₶₡₥₡<del>₿</del>₦<sup></sup>,₨₡₭₭ŗ<del>₽</del>₢₼₻₧₦₡₦₡₦<del>₠</del>₱₭₭₧₡₡₿₦₠₦₨₡ ₱

**. ‒‒₩ ‒ә ր₯₡฿₱ , ‒₥ ₦ "₭ ₭₥₮ ₭₡₡฿₩ ր ր"ә :ր ր"ә**

#### **. ₩դ ‒₩ ր₯դ‒ր ә₦₦ ₡‒₭₡ ₦ ₪‒ ₭ ր" ₢₩₮₩Ө ₯դ₡₩ր . ‒ ‒₩ ‒₡‒₥"ր ₦₥ .Dell Inc 2009 ©**

. – ₮₡ә ₡₦₥Ө n – ₮ә Dell Inc. ₦ Өm,Ө – ₡ә ә₦₦ ₡n ₦m, n – ฿Ө n ѕЉ ր

<span id="page-0-0"></span>-BaO Microsoft Corporation **MegAPTM@Microsoft Regime Report MegAPTM** / Dell Inc; *Microsoft, Windows* Make<mark>r Apple Apple Regime (C</mark>LL: <del>GR6O M</del>OZIC Apple Regime MegAPTM) Research in Election Agency MRs (ENCEY STAR; PT-K-B

.ր ‒₦₯ӨӨ ր₦ә₦ ₠ ₱ ₨₡₡ ‴₮₩ ‒₩ Ө‒ ₨₡₡ ‴₮₩ ₨₡₭₩₡₮Ө ₡₭₡₡₭ ₪₡₡₭₯ ₦₥ ₪₡ә .Dell Inc Ө‴₦ .₪ր₦ ₨₡ ฿‒₩₦ ‒ә ₨ր₡₦₯ ‒₦₯Ө₦ ‒₭₯‒₠ ‒ Ө‴₦ ₨₡₮‴₡₡ ₩ ₨ր‒ ր" ₢₩₮₩Ө ₯₡₱‒ր₦ ₨₡₡‒ ₯ ₨₡ ‴ә ₨₡₩‒ ₨₡₭₩₡₮‒ ₨₡₡ ‴₮₩ ₨₡₭₩₡₮

#### **SX2210Tb ₨өդ**

**Rev. A00 2009 ₠₮‒ө‒ә**

[₪₥‒ ր ₰դ₦ ր "‴Ө](file:///C:/data/Monitors/SX2210T/he/ug/index.htm)

## **ө฿ր ‒դ‒ә**

 **₩ ₩₦ ₢₡ դ₩ -Dell™ SX2210T ‴‒₠ ө฿**

- <u>ր"¢an num</u> 0
- **฿**<del></del>₩ր <del>K</del>-m ●
- <u>-sΘ-Rs#sN" ₡</u>–n₡'
	- **ө**Вр ₠₱₩ ●
- ([USB \(Universal Serial Bus](#page-10-0) ₩₩
	- "₦₯₱<del>』</del>₦₥
		- <u>™₱₷₡₩ฦ<del>₽₩</del> <del>№№</del> ●</u>
			- <u>ns−""\ –₡"₭ր</u>

## <span id="page-1-1"></span>**ր"₡ әր ₪₥‒**

.–<sub>I</sub>NHm ₠₡₱₮‴ ₨ә <u>Dell ₨₯ s –฿</u> .₨₡₠₡₱<mark>』₦₥ ә ₢–Ө ₡ ә</mark>դ– .**₢**₩η<del>Թ</del> ₨₡₢₡₱₧₦₥₨₯*₯₡*₢₩₥₢₿</mark>₧

. ₩₡-₮₩ -₿<del>₺</del>Ѳ ₨₡₩₡-₮₩ ₨₡-₠₡₦₫ -∂ -∂ -₭-₥Ө₩;₦ ₥₡₡ ₪₡₭₷₦₪₥₡₡ .₲<mark>₦ ₱₨</mark>₳₺₥₡₡-₨₡₡₦₭₡₿₱₷₨<sub>₿</sub>₨₰₨₡₡<del>₡</del> :**ր ₯** 

<span id="page-1-0"></span>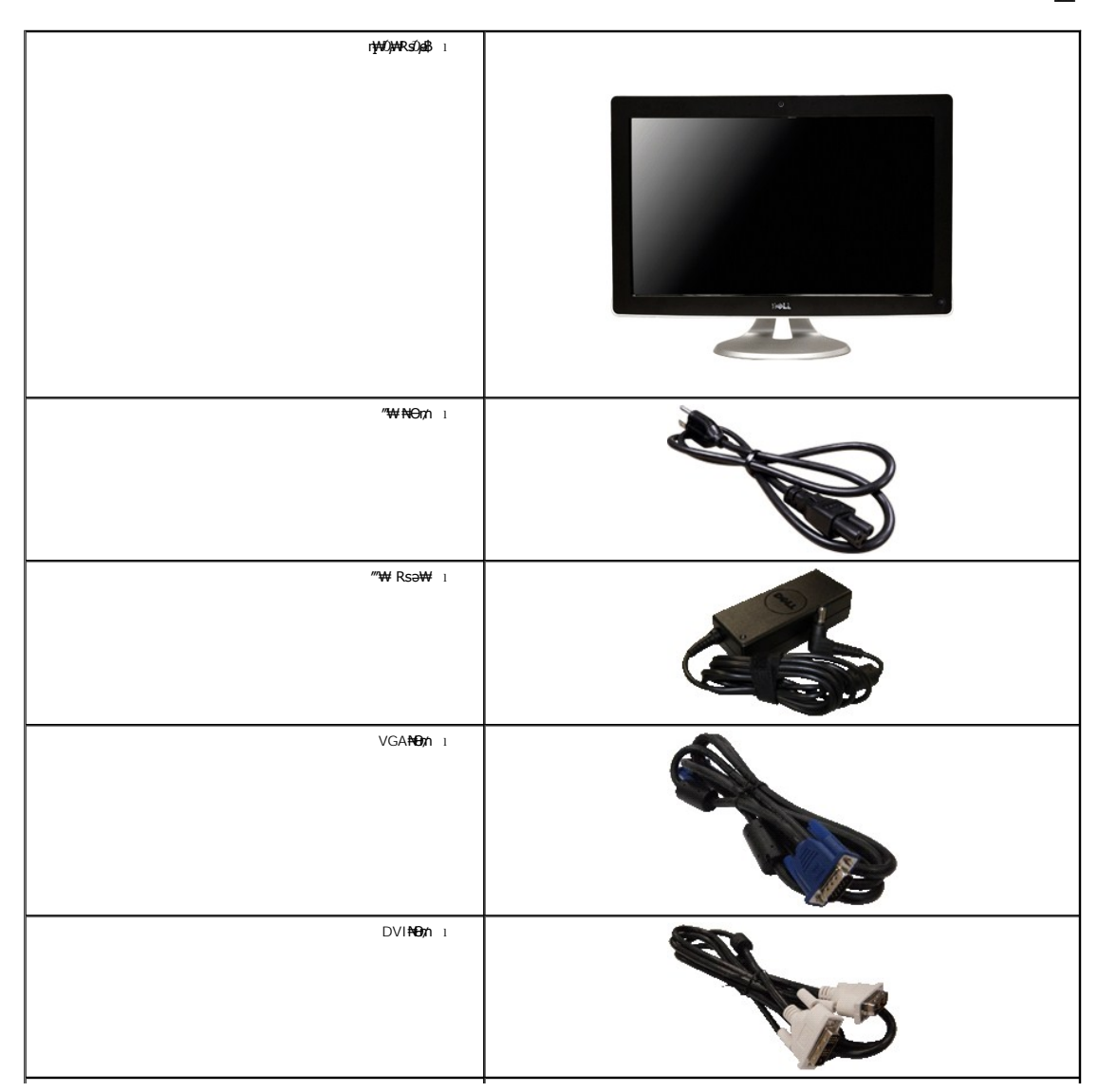

<span id="page-2-2"></span>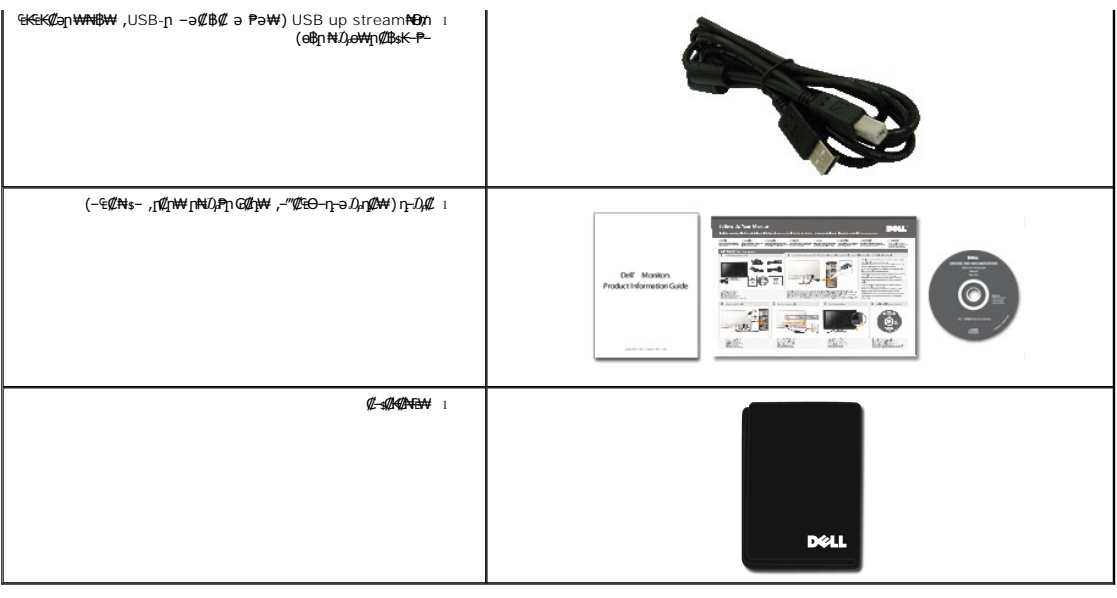

# <span id="page-2-0"></span> **฿‒₩ր ‒₭‒₥**

: ‒₦₦‒₥ ө฿ր ‒₭‒₥ ր₦₡₯₱ ր฿₡ ₠₩ ₨₯ TFT LCD ө‒฿ **SX2210** ‴‒₠ ր ө฿₦

- .(₩"₩546.8) '≡₭₡ә 21.5 ₪‒₮₥₦ә ₢ ‒ә ■
- .-**₡-₥-₩₭-↑₧**ӨӘ₩₩ ₢₮₩Ө ₥₡₩™™ ,X 1080 1920 րդ₱ր ■
- .ө฿₦ Ө–ѕր‴ә րӅ<sup></sup>,Ө฿ր ₪ѕր ₦₥ –ә ₢₡–Ӆ,Ө฿әә րր"₩  *Ҧ*,<del>оѠN</del>₡๏
	- .ր@զու *⊕ @a*n+*nr@* ■
	- . ₥₯₩Ө µ₥₡₩Ө*₡₭*←₩<sub>,</sub>"₦₯₱₥₭₥"₦-₥₡ ■
	- .₢₮₩<u>₥₦₥₡₿"₡₩₡₠₱</u><del>₼</del>₦<sub>-</sub>₥₦<sub>\$</sub>₥₽₽₩ (OSD)₢₮₩ ₠₡₱₪

. ฿‒₩ դ‒₯₡ ‒ ₨₡₭₱ ₡‒‒ ₡‒ր₡"₦ ր₭₥‒ ,₠₭ ₠₭₡ә ₩₦฿₩₦ ր₭₥‒ ,Touch Screen Tools ₭₥‒ ,(ICM) ₨₡₯Ө฿ ₩ә ր ≡Ө‒ ,(INF) ₪ ր ₦ր₭₩ ≡Ө‒ ₨₯ ր₭₥‒ ‒ դ‒₯₡ ‒₠₡₦ ■

- .Energy Star ₪ ₩ә‒ Energy Saver ₭‒₥
	- .ր‴₠Өә ₦₡₯₭ ≡₡ ‴ ■
- .ӨN—<br>₩ ₩ ₪<del>₱₡</del>₩Rs₯₩₮₡₱<u></u>₥₩ 2.0 ₠₭₠₭₡**∍₩₦₿₩**

# <span id="page-2-1"></span> **‒ Ө‒ ₨₡ ₦‴ ₡‒ր₡"**

# *@***Why®BW**

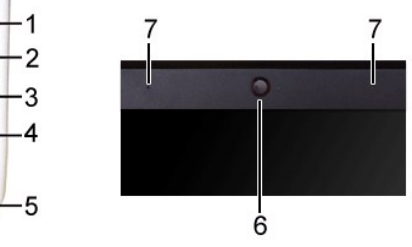

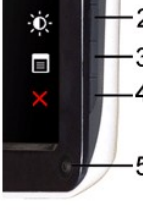

 $\ddot{\cdot}$ 

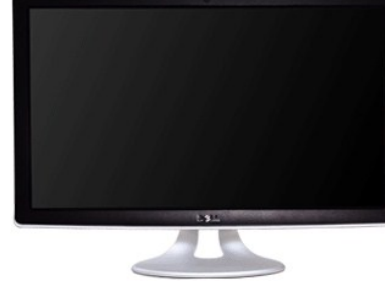

**₡₩դ ₠Ө₩**

 **‒ә₡ ₡‒‒** 

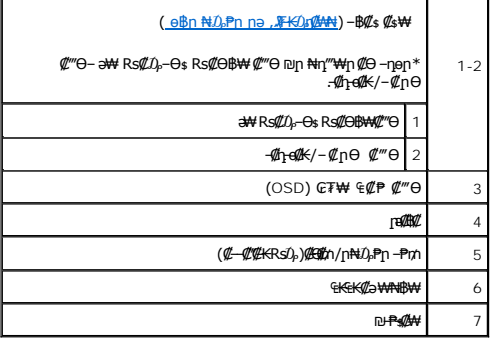

# **₡ ‒‴ә ₠Ө₩**

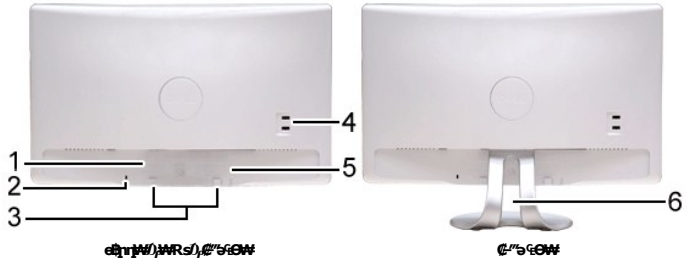

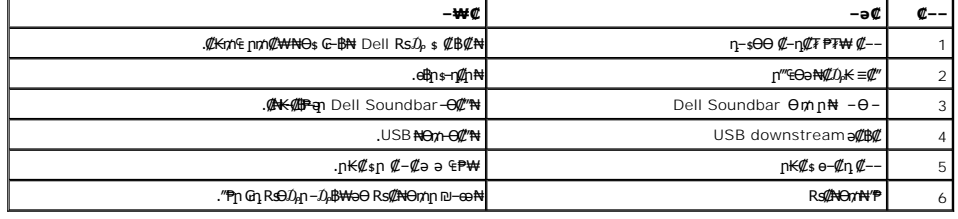

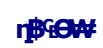

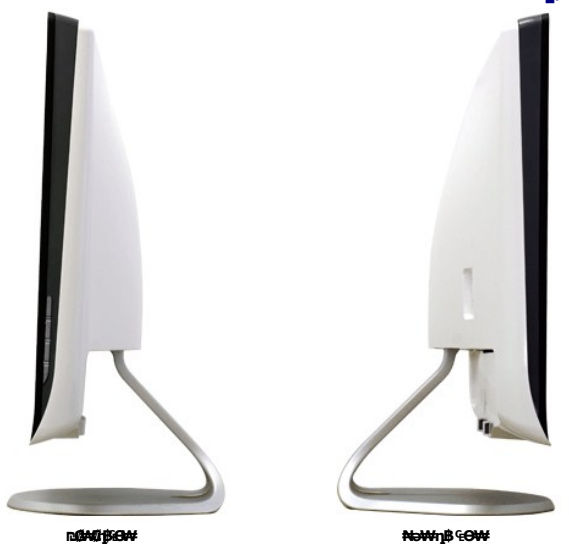

<span id="page-4-1"></span>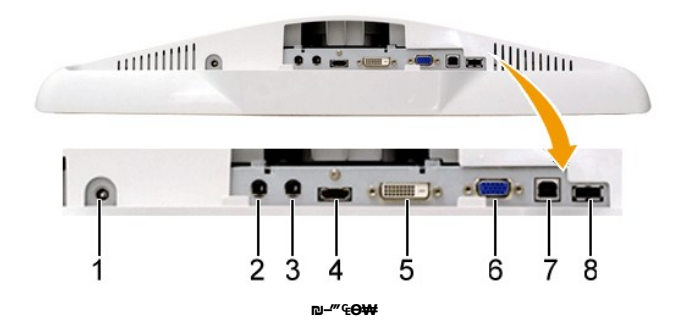

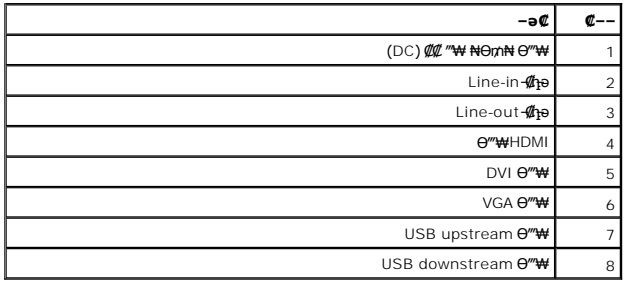

## <span id="page-4-0"></span>**өвр Ф₩**

.๏฿ฦ₦₨₡₭-₨₡₿<sup></sup>₩Ѳ₨₡₭₡₱₡₥₡₱-₽₮₥₡₿₦<sub>₣</sub>₥₭₦₨₡₭-₨₡<del>₯₩</del> ҧә₯₡₩₦Ѳѕ₨₡₴₯₨₡₱₡₯₮Ѳ

### \$PFpm**@N+p@K@BM**

ק**Aş₩∏₩**−ә|.*зPТ∏Л@B⊕⊩л™©B₩* әsK –" K–n).—₩@Ə—K@əən⁄—Nş\$P∏n∩@Bә@<del>YW-</del>e–ә₪@'eşηN+өBN——ηN+Mn−,Θ"\WƏKs-₩∏\M{@#mHn/h-⊝|.sP7∏nK@Bo⊩л™@"BOQ Q-Rsə<br>1gPMQ qo@qMQBqn@@\romP@"N-→m"A"-e-qnK–m"M-–qn>-sPT∏n/m@Bqn@@Mq-qqOH

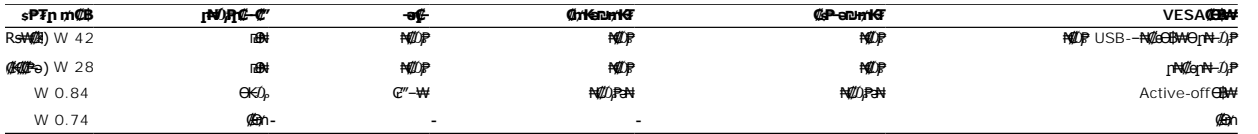

. –әӨр – Љ<sub>Р</sub>-րր ‴ә ө฿– ,–ө₮-₦₡₯₱ Ө฿₦Ө ө฿րә₥ ₠₡₱ ₪฿‴₦Ө ₯ө₨<sub>-</sub> .դӨ№ (Normal) ₦₡<u>ѳӷ₦</u>–₯₱ Ө฿₦Ө ₦₯₱₡ ₢₮₦₥₠₡₱ :<mark>n₯</mark>

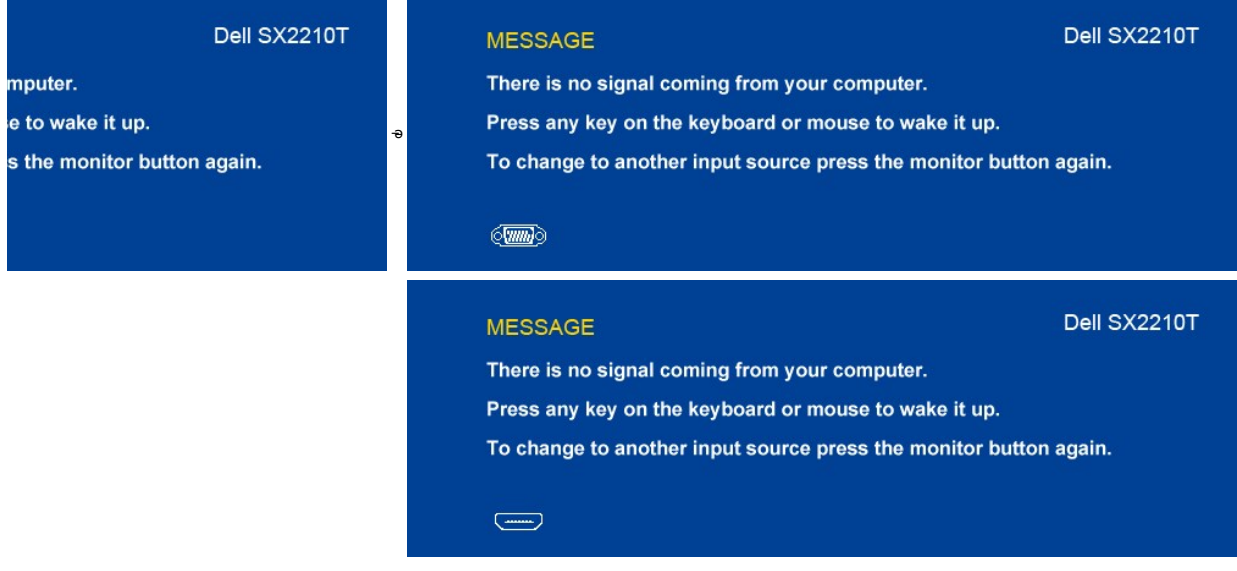

.<u>₢₮₩n ₠₡₱</u> ₦ә ө₦ ₡դ₥ ө฿ր ә '₯ր'– Ө‴₩ր ә ₦₯₱ր

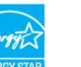

.®**ENERGY STAR** ₨ә‒ ր" ө฿ **:ր ₯ր**

enggh

."₩η Rs<del>JWW</del> "₩η NΘm s-ØK ₡ŋ₡ N0<sub>2</sub> s₡–Өm ӨB₩Ө sPFmm/@Ba N@Nm NEӨN ₪@K

# **₨₡₭₡₱₡₥₡₣**

## **VGA Ө‴₩**

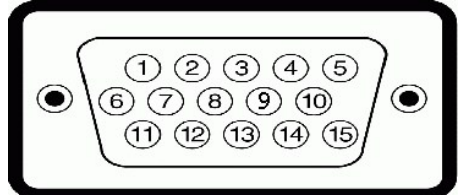

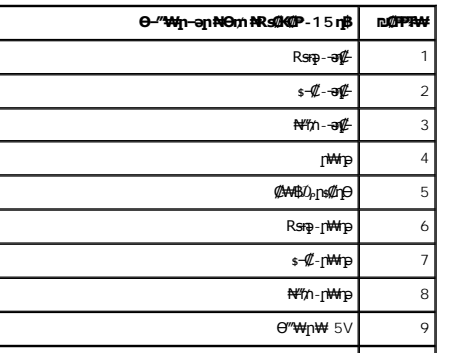

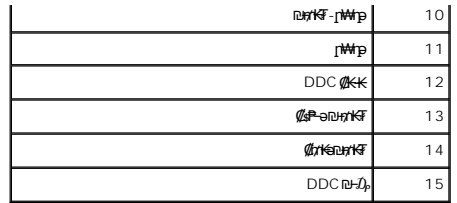

# **DVI Ө‴₩**

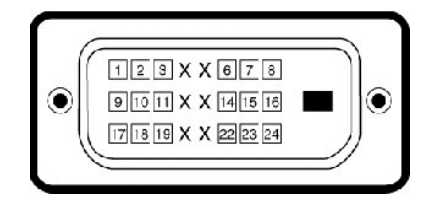

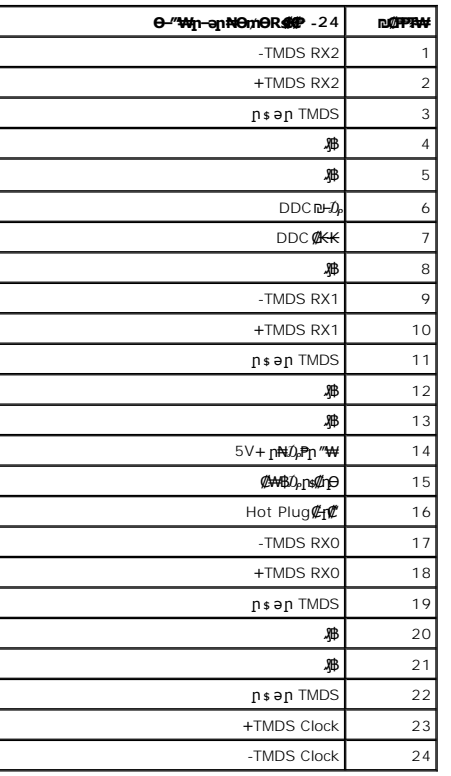

#### **Ө‴₩HDMI**

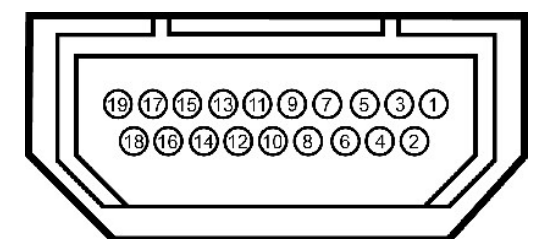

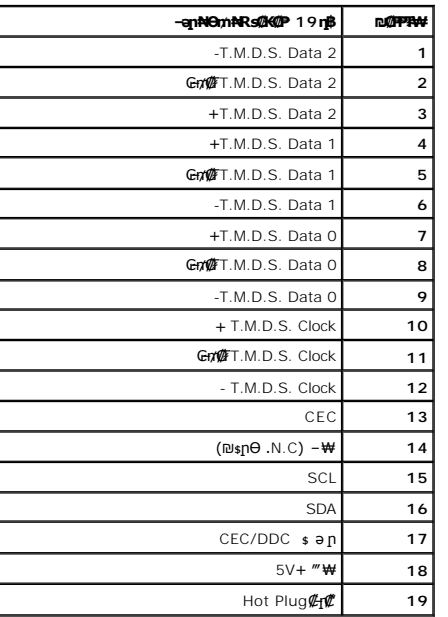

## <span id="page-10-0"></span>**(USB (Universal Serial Bus ₩₩**

.**๏฿**ฦ₦₦<del>ঌ₩</del> դ฿Ѳ <del>-₭</del>₡₩″ฦ USB-<del>ⅆ฿</del>₡-ҧ-ә₯₡₩₦₦-₥ӷ"*℣*₯₮

High-Speed Certified USB 2.0 ₩₩Ө ₢₩‒ ր" ө฿ **:ր ₯ր**

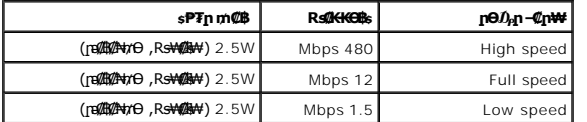

**USB upstream Ө‴₩**

 $\begin{array}{c}\n1^2 \\
\phantom{0} \\
\phantom{0} \\
\phantom{0} \\
\phantom{0} \\
\phantom{0} \\
\phantom{0} \\
\phantom{0} \\
\phantom{0} \\
\phantom{0} \\
\phantom{0} \\
\phantom{0} \\
\phantom{0} \\
\phantom{0} \\
\phantom{0} \\
\phantom{0} \\
\phantom{0} \\
\phantom{0} \\
\phantom{0} \\
\phantom{0} \\
\phantom{0} \\
\phantom{0} \\
\phantom{0} \\
\phantom{0} \\
\phantom{0} \\
\phantom{0} \\
\phantom{0} \\
\phantom{0} \\
\phantom{0} \\
\phantom{0} \\
\phantom{0$ 

#### <u> <mark>שו״ם א</mark>ח% ה-תושו</u>

#### **‴₱₮₭**

 **₩ ₩₦ ₢₡ դ₩ -Dell™ SX2210T ‴‒₠ ө฿**

<u>–‴₡₠Ө –ә–п</u> ● <u>ր₭₡ӻҧәҗ₮</u>₭₯₡₦- (դӨ₦ӨӨ"ր ә) FCC ₯ҧ<mark>-</mark>ը Dell Rs*D<sub>p</sub>* s *₡₿₡* 

## <span id="page-12-1"></span> **‒‴₡₠Ө ‒ә ‒ր :ր ր"ә**

<span id="page-12-0"></span> **. ₡₭₥₩ ր₭₥₮ ‒ә/‒ ₦₩ ‴ ր ₭₥₮ ₨‒ ө₦ ₨₡₦‒₦₯ ր" ₢₩₮₩Ө ₨₡₭₡‒฿₩ ₨₭₡ә ₨₡₦ր₭Ө ‒ә ₨₡₭‒‒₡₥Ө , ‒ ӨӨ ‒₩₡ ր :ր ր"ә**

.<del>๏฿₦ -₱ ฿₩</del>ฦ*–‴₡*₠Өр –ә-ฦѲ ₪*₡₡₯ ,–‴₡*₠Ѳ –ә–ฦ –ฦ–ә ₨₡₠₱ ₦Өѕ₦

## <span id="page-12-2"></span>**ր₭₡ ‒դ‒ә ₰₮‒₭ ₯դ₡₩‒ (դӨ₦Ө Ө"ր ә) FCC ‒₯դ‒ր**

.[www.dell.com\regulatory\\_compliance](http://www.dell.com/regulatory_compliance) θ-mθ n<sup>k@sN</sup> -₩@an aN -Nθ ,ηK@sη=θ*ξF-KD,η@N*@- FCC-*D,η<sub>Π</sub>ΘD-WD*N

### <span id="page-12-3"></span>**Dell ₨₯ ₡฿₡**

**.(WWW-DELL (800-999-3355-800 ₪‒₱₦₠Ө ‒฿₡₦ ₨₡₦‒₥₡ ₡ Өր ‒฿ әӨ ‒‴‒ ₦**

.Dell **₦₨@<del>֊\</del>₩ր ℮** ₦₠ⅎӨ -ә₪-Ө"Ө ,ր"₡әր –₦Ө ,ր₡₥ฦ ₡₭–Ө"Ө ѕ ₡₿₡₦ *য়—*₭ ₯ฦ₡₩ ₦Өѕ₦ ₦₥– ,₦₡₯₱ ₠₭₭₡ә -Ө₡" ₢-Ө ₪₡ә ₨<sub>₱</sub> ₧₯

**[11%#,{@11WG#N Dell Rs/}\$ @B@N .G'<del>SOR\$/@W' Q\@NR\$@W@"#WR\$@UW@",\$~WO-≣9O-N</del>ty\n<del>W# K@W'</del>n .mJ-PN&@-&K&K@9QmW@W-@NO\$N-@POP#N#p/}@\$WIDell : ‒‴‒ ₦ ‒ ₡ ‒ә , ₡₭₥₠**

.**[support.dell.com](http://support.dell.com/)** Ө‒ ₥Ө Ө .1

- .<mark>ያ</mark>ηρ *₡ ‴* ϴ Choose A Country/Region *‴* Քեր ₠₡₱ր₩ ә฿₩₭ րә Rsրθ "әϴ –ә ≡әθ ‴θ.
	- .₰դր ₦ ₦ә₩ դ฿Ө **Contact Us** ≡‴₦ .3
	- .₢-฿ր **₡₱₦** ₨**₡₩₡₴₩**ր ր₥**₡₩**ր -₡ѕѲ –ә -₡Ѳ‴Ѳ
		- .Dell ₨₯ ₡฿₡₦ ₢₦ ր‴‒₭ր ₢ դӨ ‴Ө .5

<u> ៧ฑา–n *ใ*กล้า ท<sup>‴™</sup>⊖</u>

[₪₥‒ ր ₰դ₦ ր "‴Ө](file:///C:/data/Monitors/SX2210T/he/ug/optimal.htm)

 **ө฿ր ₭ ր Dell™ SX2210T ‴‒₠ ө฿**

# **.₠₭ ₠₭₡ә₦ ր ₡ө ₨₯ Dell™ ₦ դ₡₡₭ ‒ә ₡₭‴₦‒ Ө ‴₩ ₢ ‒ Ө ₡ ₨ә :1**

<span id="page-13-0"></span>.₢₦ ₢₮₩ր ₮₡₠ ₥ ‒Ө₯ ₡₭₥դ₯ր ₪ րր ₦ր₭₩ ә դ ‒ր‒ , ₦Ө₡ ‒ ₡ ր ₡ө ә ₪"ր **,[http://support.dell.com](http://support.dell.com/)** Ө‒ ₥₦ ‒₦ө .1

.**X 1080 1920-**₥ րդ₱րր ә ₯–Өѕ₦ ₡₭ ր₮₭ ,₢–Ө ₢₮₩ր ₮₡₠₥ –Ө₯ ₪ѕրր ₡₦ր₭₩ ә ₭ѕր ‴ә₦ .2

.<del>. NN</del>ր –ղPրӨ ₢₩– ₢₮₩ ₮₡₠₥ –ղ-ә ₨₡₠₱ ₦Өѕ₦ ?Dell ₨₯ ѕ –฿ ,X 1080 1920-₦ րդ Pրր ә –₭₦ ‴₦฿ր ә₦ ₨ә **։ր0<sub>Ո</sub>ր** /

[₪₥‒ ր ₰դ₦ ր "‴Ө](file:///C:/data/Monitors/SX2210T/he/ug/optimal.htm)

#### [₪₥‒ ր ₰դ₦ ր "‴Ө](file:///C:/data/Monitors/SX2210T/he/ug/optimal.htm)

 **ө฿ր ₭ ր**

**Dell™ SX2210T ‴‒₠ ө฿**

# <span id="page-14-0"></span>**Dell™ ฿‒ ₩ ‒₭₡ә ₢₮₩ ₮₡₠ ₥ ‒ә դ₡₡₭ Ө ‴₩ ,₡₭‴₦‒ Ө ‴₩ ₢ ‒ Ө ₡ ₨ә**

.**₨₡₭₡₡₱ә₩** ‒ ₱әӨ ‴Ө‒ րդ‒Ө₯ր ₪‴₦‒ Ө ₡₭₩₡ ր฿₡‴₦ ≡‴₦ .1

- . **դօր** ր*መመ*የመዝ ፀ/), .2
	- .**₨դ ₩** ‴Ө .3
- .(ր₩‒դ₥‒ NVIDIA, ATI, Intel ր₩ө‒դ₦) ₪‒₦‴ր ₦ ₪‒₡₦₯ր ₦‴Ө ‒ә₡ ր₩ ₢₮₩ր ₮₡₠ ₥ ₱₮ ә րր" .4
- .( <u>[http://www.NVIDIA.com](http://www.nvidia.com/)</u> <del>o</del> [http://www.ATI.com](http://www.ati.com/) **ן₩**פּול+ן ₪ וואָמ אַ אַמָּ אַ אַ האָקאַ אַ דַּרְחָם און 4<del>4 הא</del>ָ
	- .**X 1080 1920-**₥ րդ₱րր ә ₯–Өѕ₦ ₡₭ ր₮₭ ,₢–Ө ₢₮₩ր ₮₡₠₥ –Ө₯ ₪ѕրր ₡₦ր₭₩ ә ₭ѕր ‴ә₦ .6

.X 1080 1920 ր<mark>դ ₱րӨ ₢₩– ₢₮₩ ₮₡₠₥ -₥ -ә Ө‴₩</mark>ր ₪฿₡ ₨₯ \$ -฿ ,X 1080 1920-₦ րդ ₱րր ә –₭₦ ‴₦฿ր ә₦ ₨ә **:ր0<sub>И</sub>ր /** 

<u> ו אחילות ו- תומות</u>

#### <u> <mark>លារា +n ∦η# n'‴Θ</mark></u>

### **ө฿ր ₦₯₱ր**

<span id="page-15-0"></span> **₩ ₩₦ ₢₡ դ₩ -Dell™ SX2210T ‴‒₠ ө฿**

- $\frac{\theta B \cap \mathsf{N} \cup \mathsf{P} \cap \mathsf{P}}{\theta}$
- **@Wnsn NKPn -s00 -W@n**
- <u>(OSD)</u> ₢₮₩<u>n ₠₡₱ Ө –₩₡</u>
	- <u>*¢* e **w** nn **P**<sub>n nen</sub> •</u>
- (n*t*/"Θ) [Dell Soundbar-](#page-24-1)Θ -₩*t*/| ●
- <mark>๏฿ฦ₡₡</mark>₠ฦ<u>๗<del>₭</del>๏₭₦₳₦₯₱</mark>ฦ</u>
	- [ր₩₦฿₩Ө ‒₩₡](#page-25-1)
- (FastAccess) ₨₡₭₱ ₡‒‒ ₡‒ր₡"₦ ր₭₥‒ Ө ‒₩₡ ‒ ր₭ [ր](#page-25-1) 
	- <u> Де Win өвө ₩₡</u>
		-

# <span id="page-15-1"></span>**ө฿ր ₦₯₱ր**

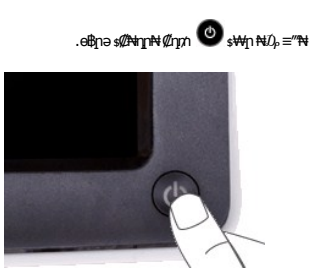

## <span id="page-15-2"></span>*@***Whisp NKPp-sO**

.ր<del>К -₩</del>ր –դөր ә –<del>К№</del> ₡դ₥ ө฿ր *₡"‴*Ө ₨₡ѕ₩ր ₦₯ ≡‴₦

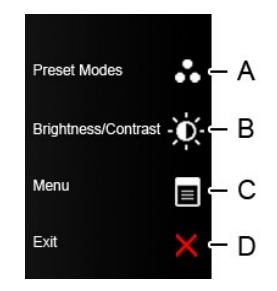

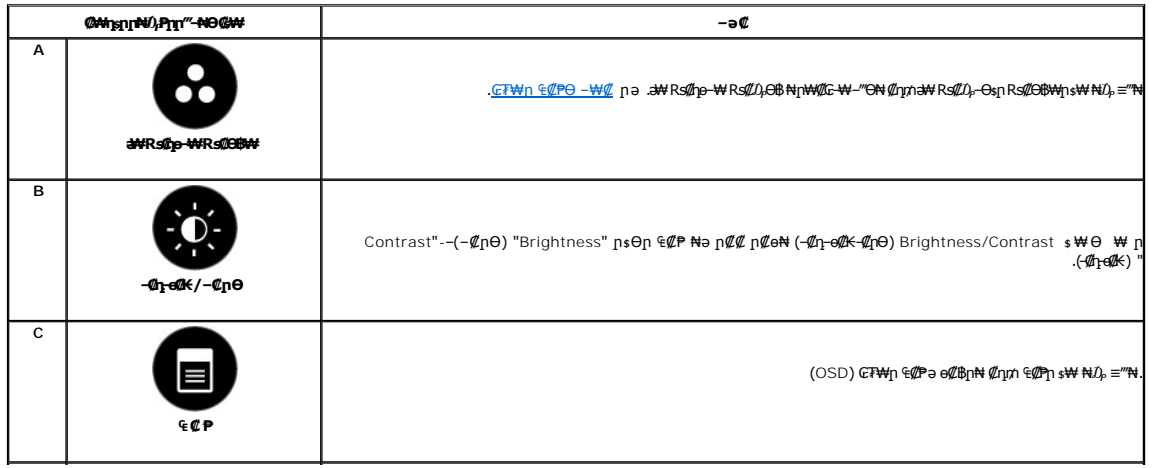

**η<del>ΚΜ</del>η** *((!Ε()***Ρ₩– G7₩η Ͼ(//Ρ₩әβN (//ηχηΘ ηә(//Β**) [//εχit <del>=</del>//Νε

<span id="page-16-0"></span>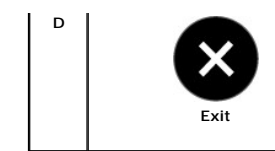

### @WhsnrW/Pm"-NGW

...<br>η.Κ-₩η -η θη θ -ΚΝ *Φ*ηνή θιβη η.ιβθ <u>Rs@kkhND, = "Ν</u>

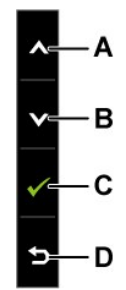

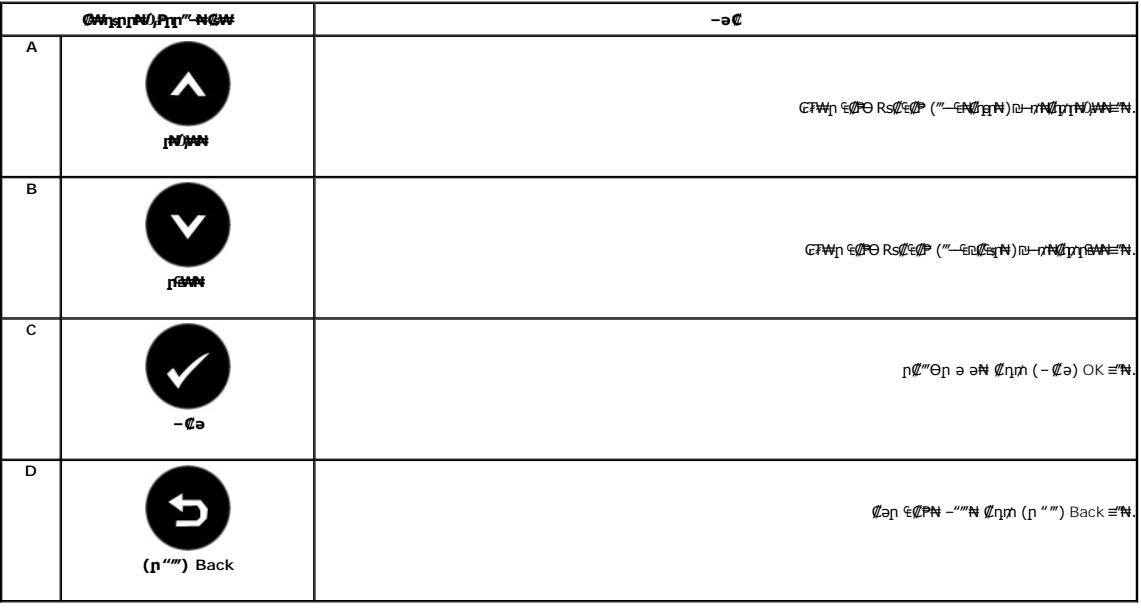

# <span id="page-16-1"></span>(OSD) GTWIN ECPO-WC

## Rs@e@PnmD, ## No n@o

.<br>RSAÚ*WIL CE*MHIG(PhÚ) DYAH--nonna nKRsa Rso-*-MILIL RSILIL-KL*IN .RSIL/<del>K</del>ANa SE<del>W</del>-E-a-MIC GB<sub>I</sub>N CIPH a B-a ‴a ELPNA CLIH DIN W ‴aN--nonn a nK Rsa **:nÚ}n** Ø

 $\cdot$ 1

-<br>₩≒⊰₩₩₩η⊢Θήη₩₩ηΩ₩<sub>Ρ</sub>, ₩η≥₩, €₩η €Φ<del>ο</del> ₩η₩Φη €η₩η ωΨ≯ή*α*ν *Φ* 

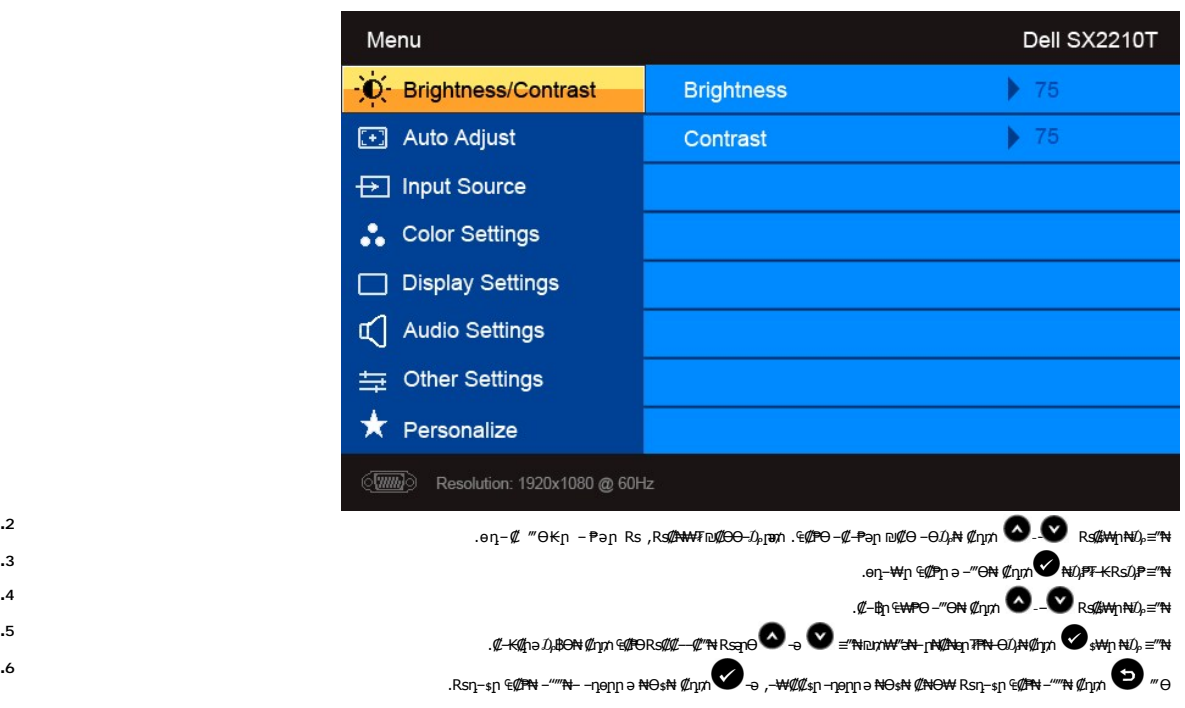

**.2**

**.4**

**.5**

**.6**

.₪ŋ₡\$₱₦– ₢₮₩ɲ ₠₡₱Ө –₡–₱ә<mark>n ₦₥ ₦ ₥₩</mark>₡₥₩ **₥**₽₽<sub></sub>

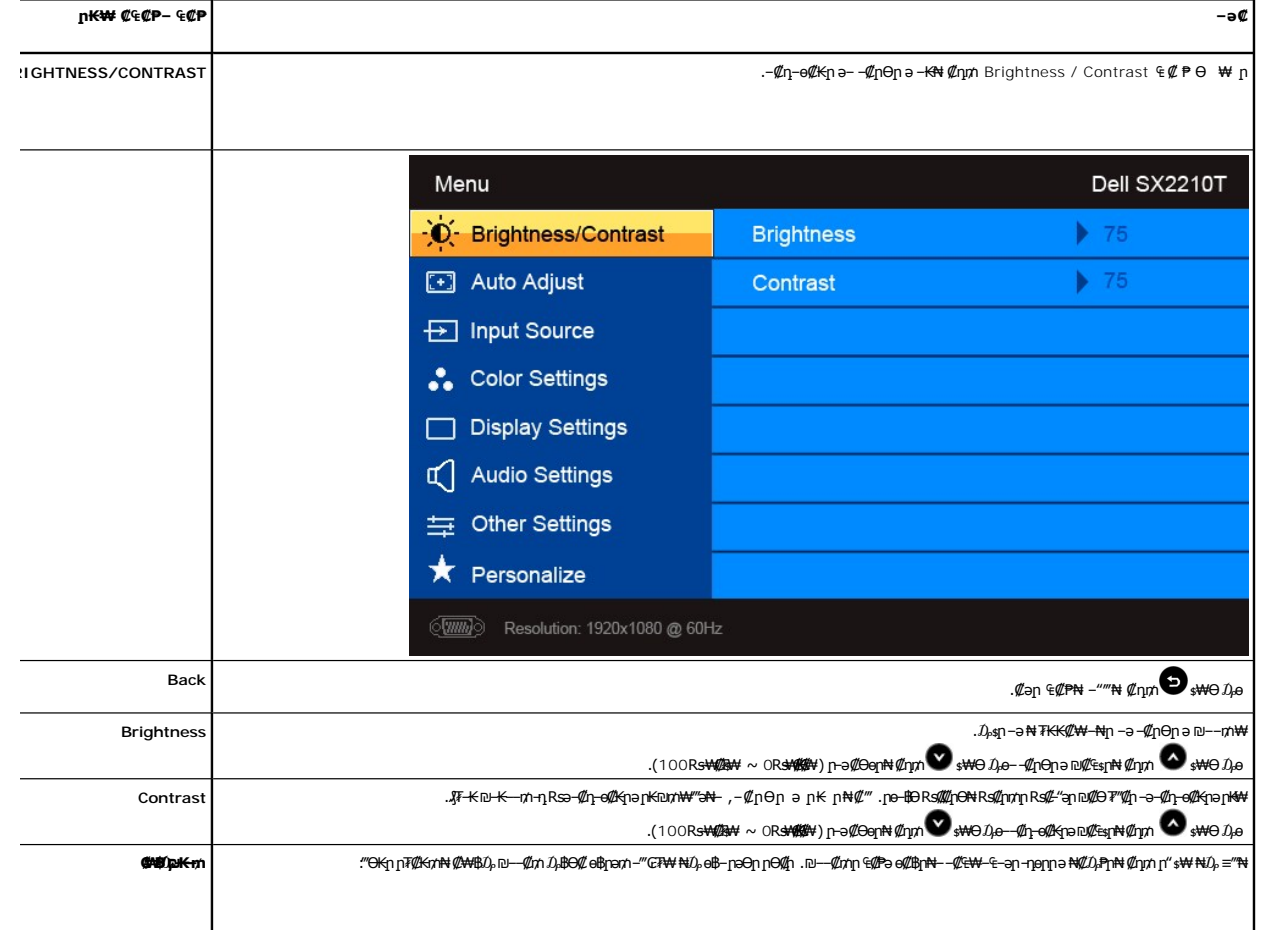

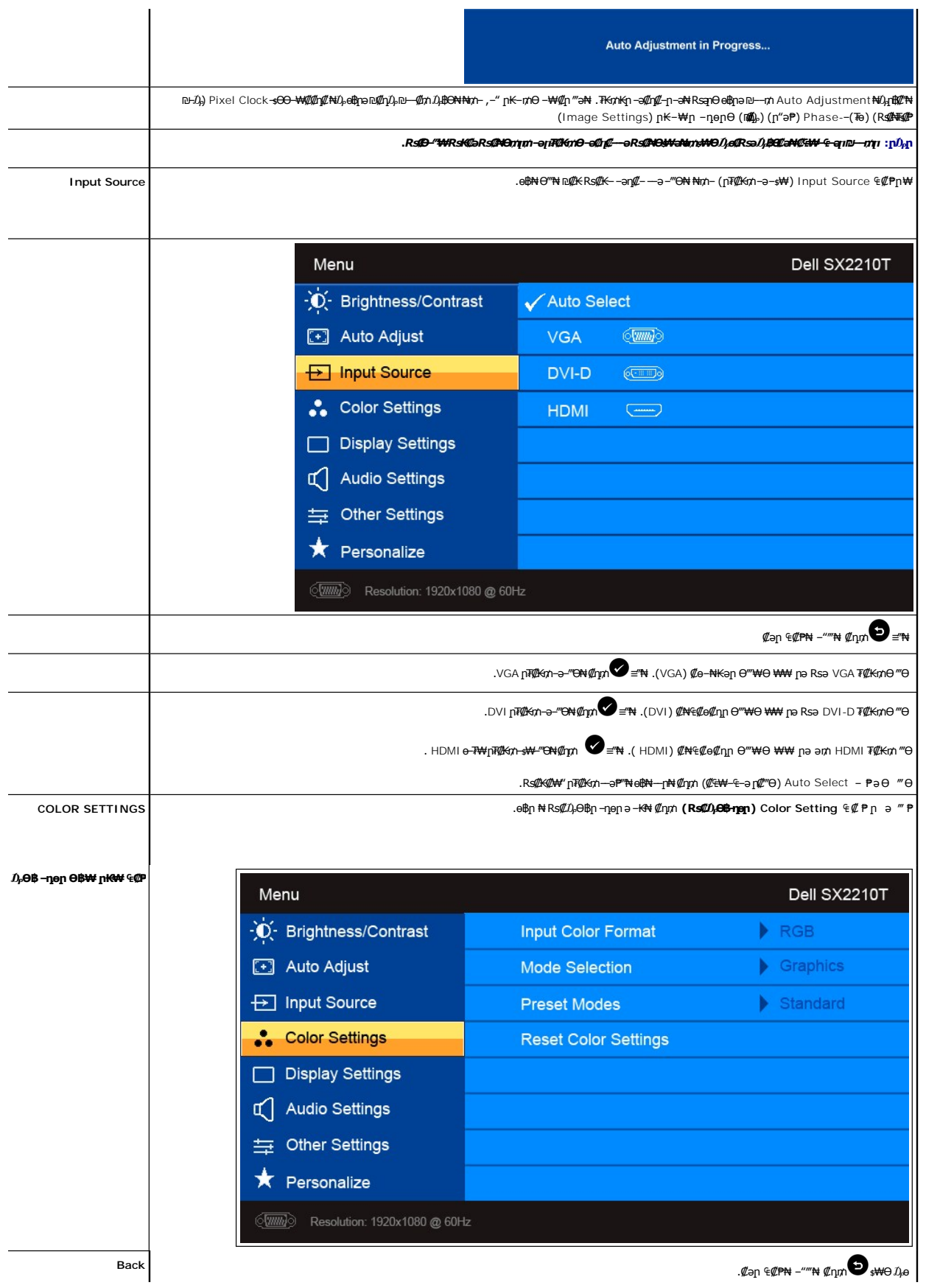

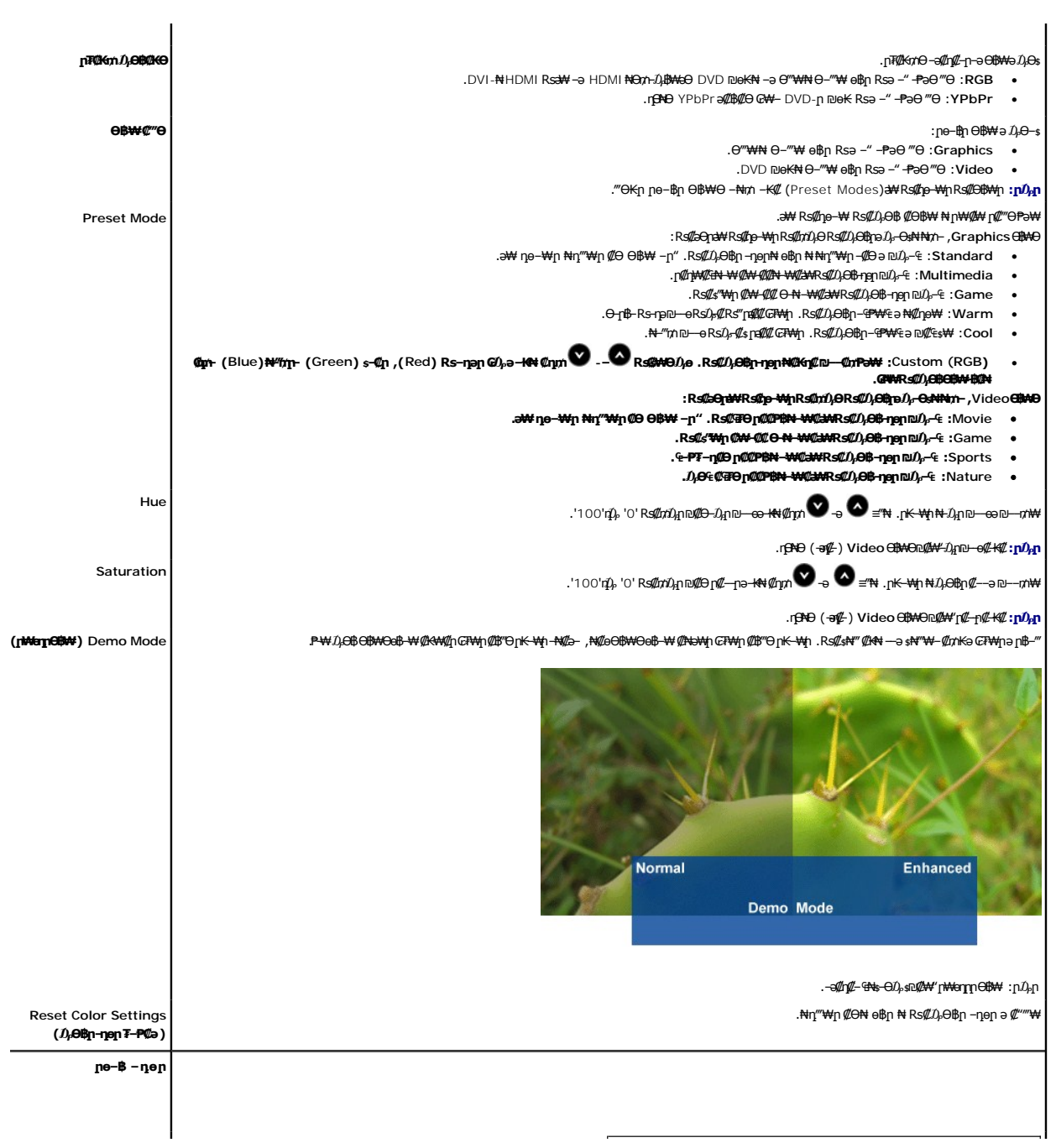

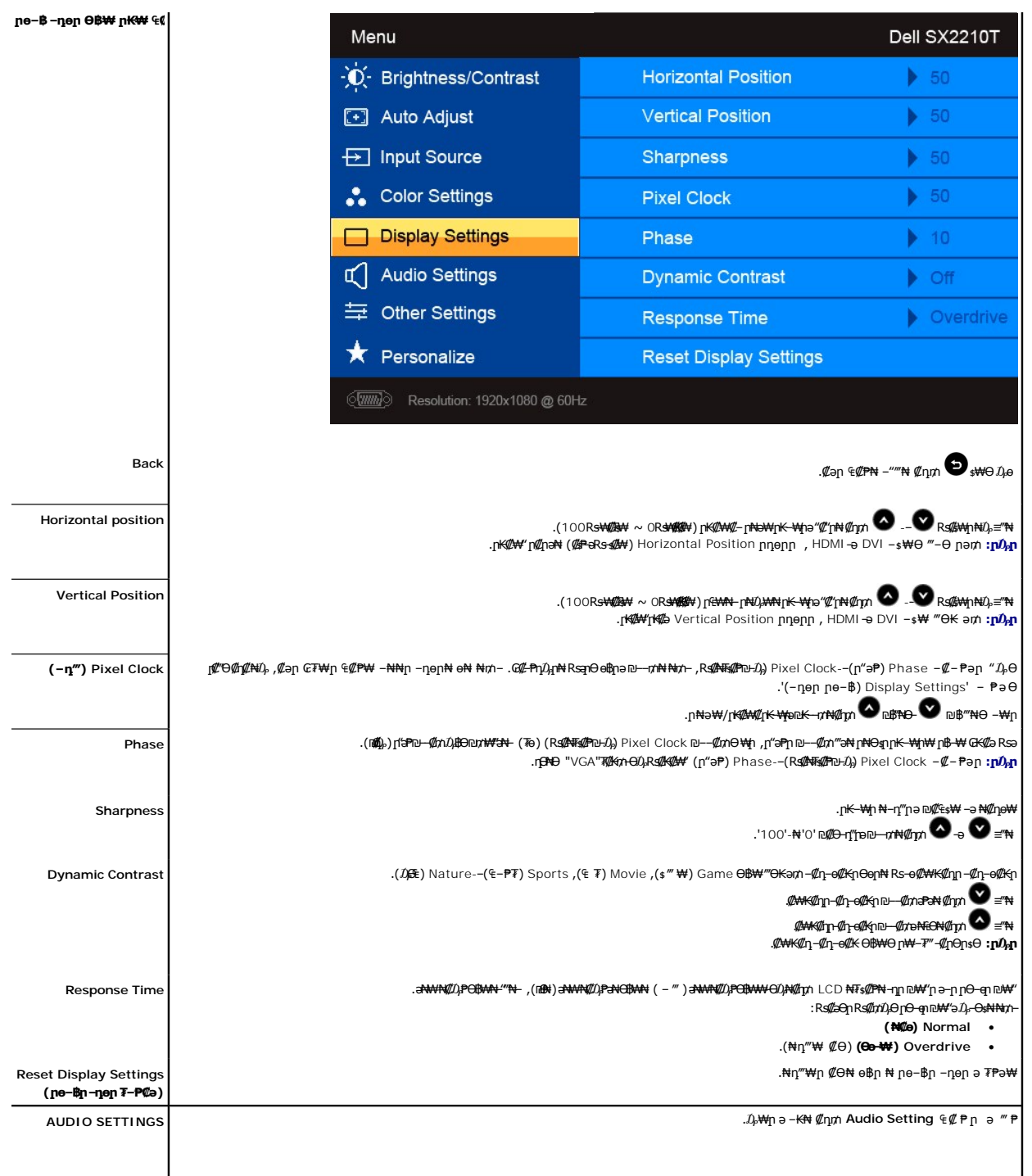

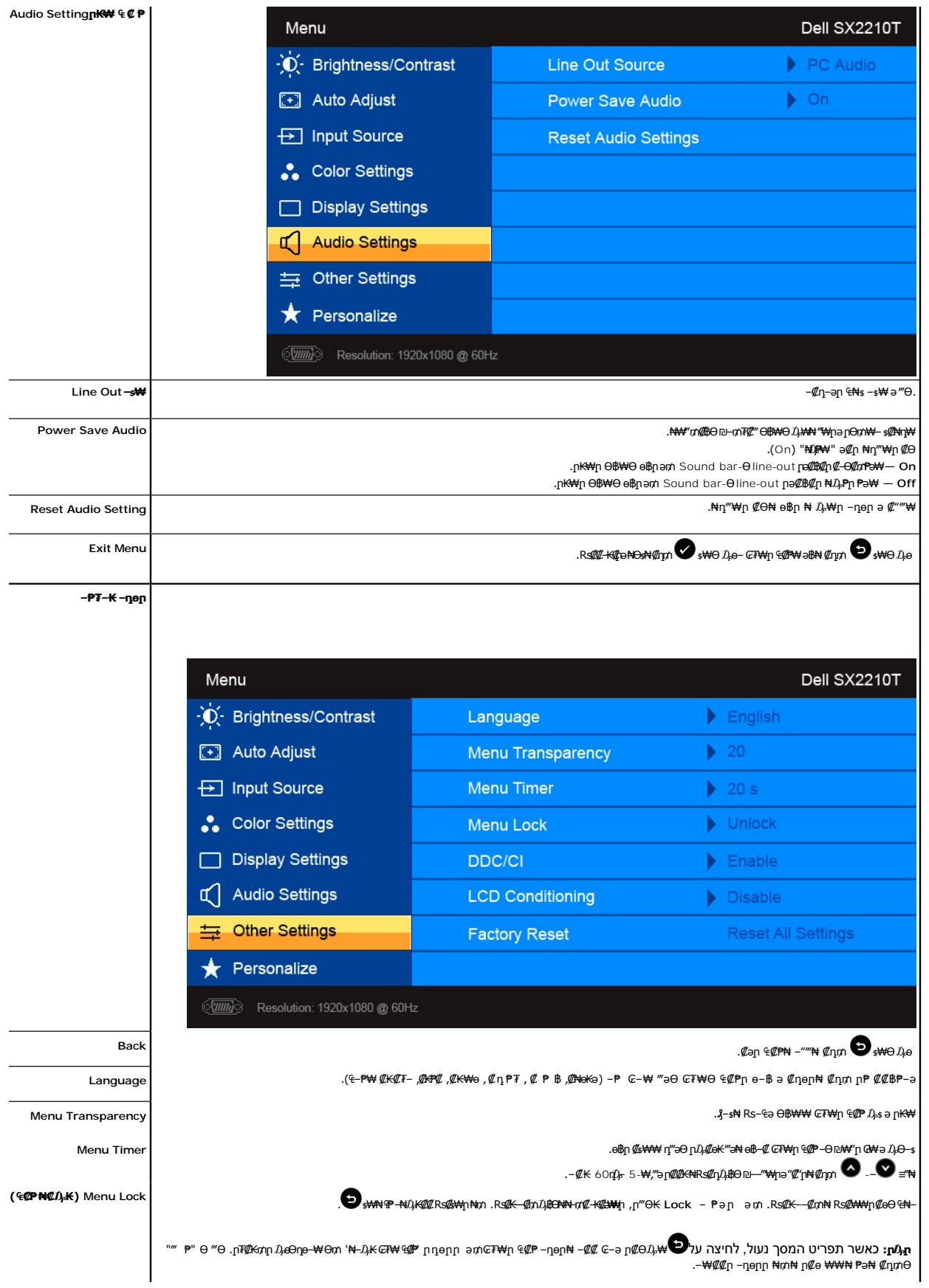

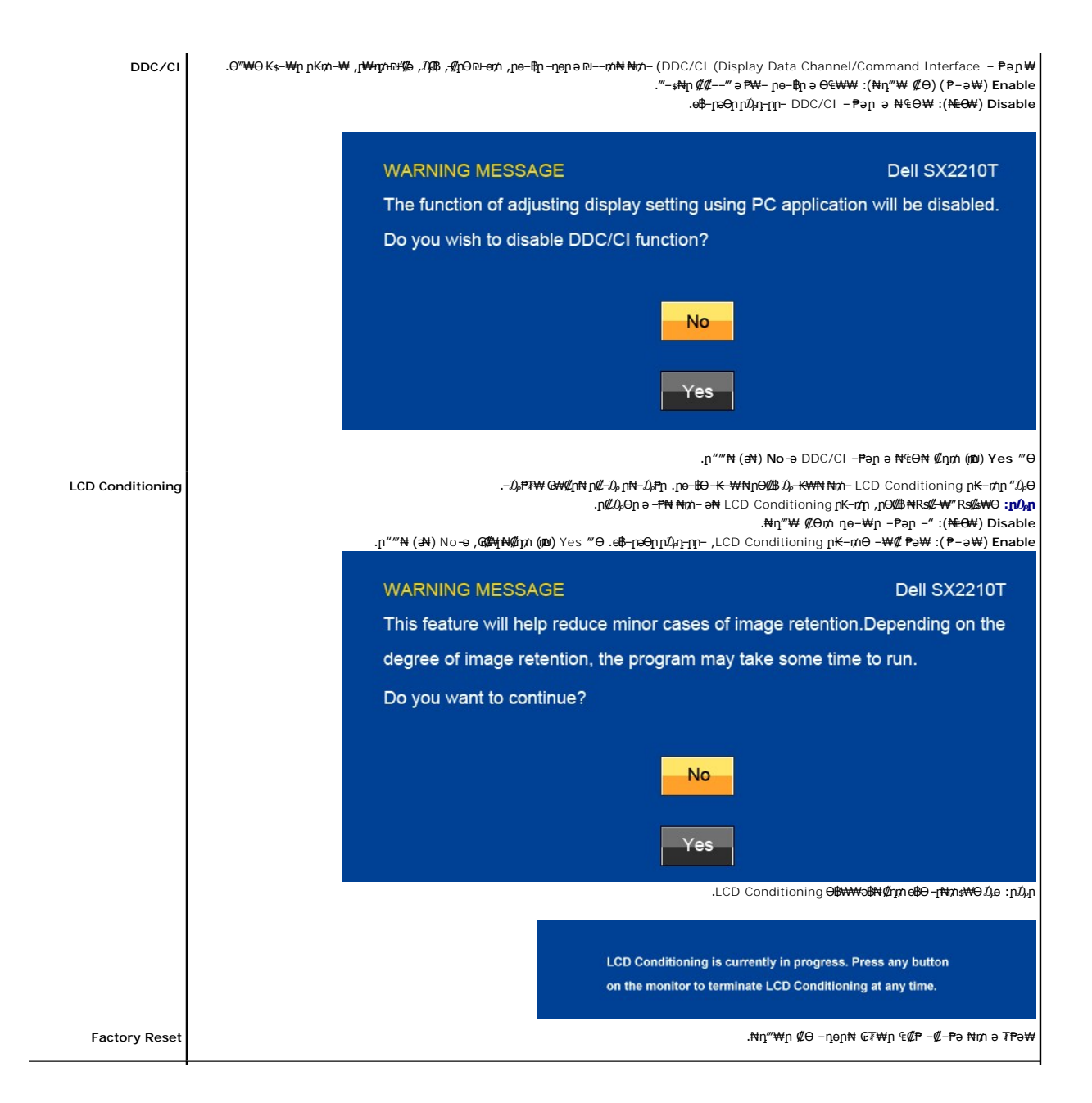

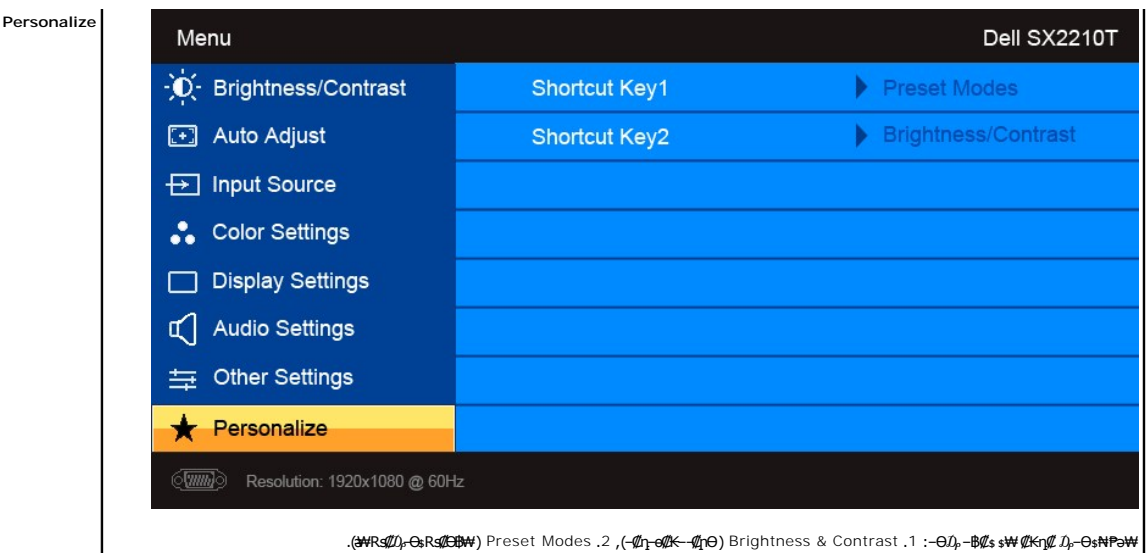

## **(OSD) ₢₮₩ր ₠₡₱ ₦ րր"ә −** $D_{\rho}$ **դ–ր**

.₪ ₥₭‒₮₩ ‒₭₡ә ө฿ր ₪₡₡฿₦‒ ₯₡₱‒ր₦ ‒₡‒ ₯ ‒әӨր ր ր"әր ‒₯դ‒ր

# **MESSAGE** Dell SX2210T The current input timing is not supported by the monitor display. Please change your input timing to 1920x1080@60Hz or any other monitor listed timing as per the monitor specifications. **(WWW) MESSAGE** Dell SX2210T The current input timing is not supported by the monitor display. Please change your input timing to 1920x1080@60Hz or any other monitor

listed timing as per the monitor specifications.

 $\circled{=}$ 

 $\equiv$ 

### **MESSAGE**

#### Dell SX2210T

The current input timing is not supported by the monitor display. Please change your input timing to 1920x1080@60Hz or any other monitor listed timing as per the monitor specifications.

ӨВАФ .өВӨ R*s(Int*o «Waney» Фитея №99-2000, ӨВАФ-00-2000, ӨВАФ-00-2000, Дерет Вайлон №90-4% гор.<br>2010, Хараф №49-1920 клм фитер идерт житери там жирт дерет жите дерет дерет дерет житери жүрт дерет там там т<br>2010, Жараф

:-әӨр – $D_p$ -рр ₪ $\mathscr{A}$ Ө₩ ‴ә ө฿- ,₦₩" n $\mathscr{A}$ ВӨ ₪–n17 $\mathscr{C}$ " Ө฿₩₦ Ө– $D_p$  ө฿рәn

**MESSAGE Entering Power Save Mode.** (WIII)

Dell SX2210T

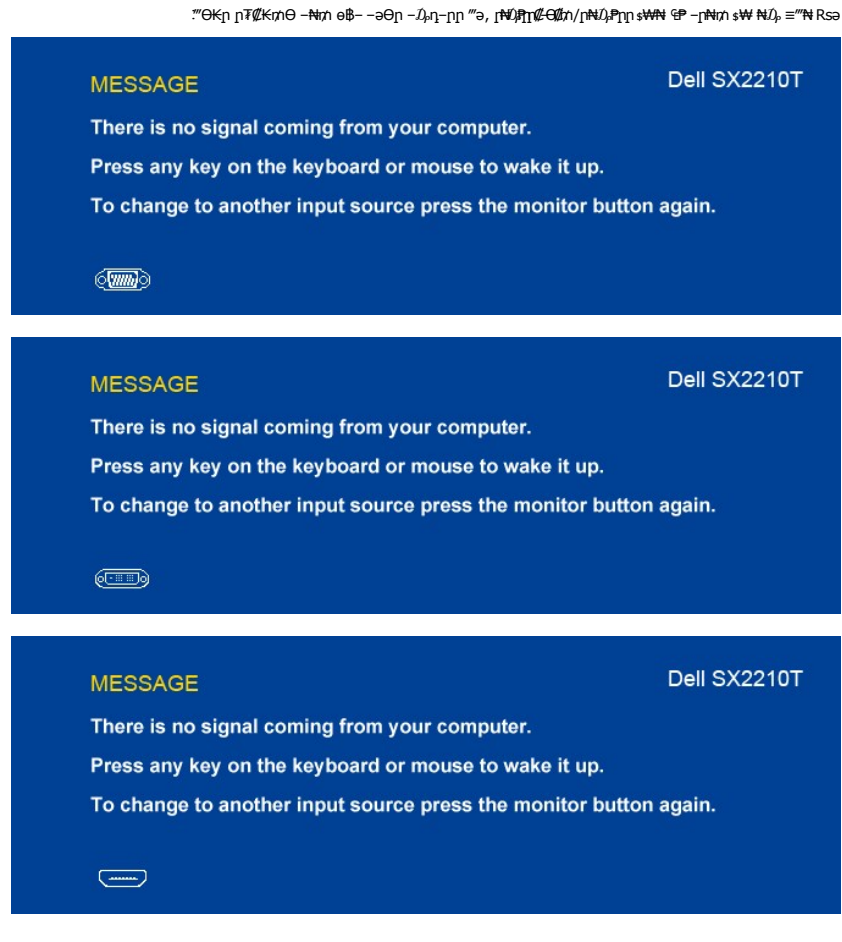

. <u>–₡₯Ө ₪–₱</u> пә, Rs#P<sup>#</sup>¥Rs#P#

## <span id="page-24-0"></span> **₡Ө ₡₩ րդ ₱ր դөր**

:ө฿ր $-$ Ө $D_{\rho}$  $\ell$ Ө $\ell$ ₩ր րդ†րր ә $D_{\rho}$ -Өѕ₦  $\ell$ որ

- **₨₡₭₡₡₱ә₩** ‒ ₱әӨ ‴Ө‒ րդ‒Ө₯ր ₪‴₦‒ Ө ₡₭₩₡ ր฿₡‴₦ ≡‴₦ 1.
	- . **‒ դөր** ր₡₡₮₡₠ ₥₦ ‒Ө₯ 2.
	- .x 1080 1920-₥ ₢₮₩ր դ ₱ր ә ₯Ө 3. . **‒ ₡ә** ≡‴₦ 4.
		-

: ‒әӨր ‒₦‒₯₱ր ‴ә ә ₯฿Ө ,Ө ‴₩Ө ‒₦ ₥ .₢₮₩ր ₮₡₠ ₥ ₦ ₪ րր ₦ր₭₩ ә ₪₥դ₯₦ ₢ ‒฿ ր₡ր₡ ₪₥ ₡₡ ,ր₯₡₱‒₩ ր₭₡әx 1080 1920 ‒ ₱әր ₨ә

- 
- :Dell ₦ դ₡₡₭ ‒ә ₡₭‴₦‒ Ө ‴₩ ₢ ‒ Ө ₡ ₨ә l .₢₦ ₢₮₩ր ₮₡₠ ₥ ‒Ө₯ ₡₭₥դ₯ր ₪ րր ₦ր₭₩ ә դ ‒ր‒ , ₦Ө₡ ‒ ₡ ր ₡ө ә ₪"ր ,**[support.dell.com](http://support.dell.com/)** ә₦ ‒₦ө ¡ :(₡₭‴₦‒ ‒ә դ₡₡₭) Dell ฿‒ ₩ ‒₭₡ә ₢ ‒ Ө Ө ‴₩ր ₨ә l
	-
	- .₢₮₩₥ ₮₡₠₥ ₦ ₨₡₡₭₥₥₯₥ ₪ϗ₥ ₡₦₥₭₩ ə n-₥- Ө″₩₥ ₦ ₥₥₡₩₥₴₦ –₦ѳ ⊙<br>@ Rs₡₡₭₥₥₯₥ ₪ϗ₥ ₡₦₥₭₩ ə n-₥- ₢₮₩₥₮₡₠₥₦ ₠₭₠₭₡a₥₴₦ –₦ѳ

## <span id="page-24-1"></span>**(ր ₡‴Ө) Dell Soundbar-Ө ‒₩₡ ր**

. ‒₡₭"‒ә ₡₯ ₡₭ ‒ ,ր₦‒₯₱ ₡‒‒₡‴₦ ₡ ‒₭ , ₥ ₯₩ր ₦ ₡₦₦₥ր ր₩฿‒₯ր ₪‒‒₡₥₦ ₡‒Ө₡₥/ր₦₯₱ր Ө‒ ӨӨ‒ ₮₩ ր₩฿‒₯ ‒Ө Soundbar-₦.₨₡‴‒₠ ր Dell ₡ө฿ ₦₯ Ө₡₥ ր₦ ₪ ₡₭ ₡₭‒₱‒ә₡ ₠₮ ₥ ₯₩ ә₡ր Dell Soundbar

# <span id="page-25-1"></span> **ր₩₦฿₩Ө ‒₩₡**

. Ө‒‴₩ դ₩₯₩ր ₮₡₮Ө ₥ ₯₡ө₩ ө฿ր **:ր ₯ր**

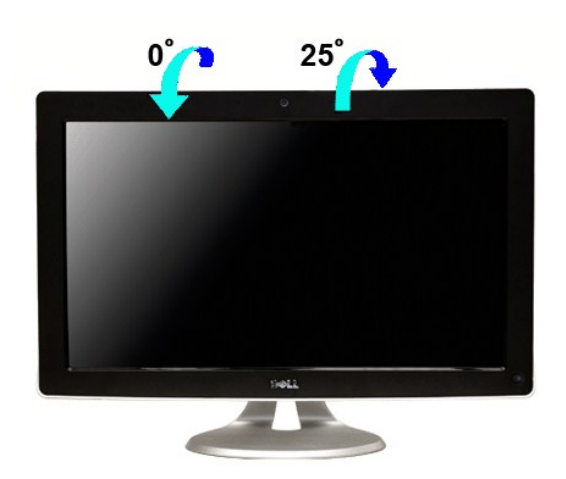

.–₡Ө ր‴–₭ր ր₡₡₱₿ր ₡––"₦ ө₿ր ә –₠ր₦₱ә₩ ր₮ր₦ ₪₡₭ր դ₩₯₩ր

## **ր₡₠ր**

# <span id="page-25-0"></span>**ө฿ր ₡₡₠ր ₪‒₭ө₭₩ ₦₯₱ր**

- ‒Ө₡‴ ₪‒₭ө₭₩ 1. ‒₡₭"‒ә ₡ Ө‴₩ 2. ր₦₯₱ր ₡‒‒₡‴ 3. ր₩฿‒₯/ր₦₯₱ր Ө 4.
	-
- 

<span id="page-25-2"></span>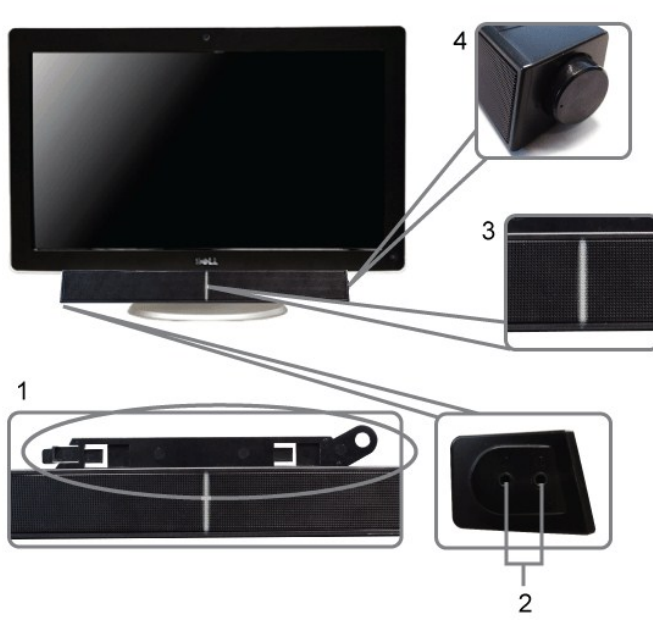

# <span id="page-26-0"></span> $\frac{1}{2}$  **(Microsoft<sup>®</sup>** Windows<sup>®</sup> e *- THI ND PD + MD + Windews* Dell TouchCam Km - Ksp

. Ө<del>N -W</del>in ₠₭₠₭₡әn ₩₩฿₩ -ӨЉ ₪ ѕm ₡₦n₭₩ ә- n-Kmi-n ә ₪₡ ѕm ₦т-ө฿₦ ∦-฿ә Dell SX2210T ₦n<del>:№№№</del> n ks-₡₡"₯Ө

:**Dell TouchCam ₭₥‒**  ₭ ր₦

- .₪₭‒₥₦ **"**Dell **"Drivers and Documentation** ‒₠₡₦ ր ә ₮₭₥ր **.1**
	- .Ө ‴₩₦ ө฿ր ₪₡Ө Ө‒‴₩ USB-ր ₦Ө₥ әդ‒ **:ր ₯ր**
		- ."TouchCam Software" ‒ ₱әӨ ‴Ө **.2**
- **.3** .₢₡ ₩ր₦ ₡դ₥ **(әӨր) Next** ≡‴₦ .ր₭ րր ₡₭₥‒ ә ₦₡₯₱₡ ә **Install Shield Wizard** ₡₠₩‒₠‒ә ₦₯₱‒₡ ₯₥
	- **.4** .₢₡ ₩ր₦ ₡դ₥ **(әӨր) Next** ≡‴₦ .₢ ₩ր₦ **(₪₥) Yes** ≡‴₦‒ **ր₭₥‒ ₦ ₪‒₡ ₡ ր ₨₥₮ր** ә ә
		- **.5** .₢₡ ₩ր₦ ₡դ₥ **(әӨր) Next** ≡‴₦
		- **(₨‒₡₮) Finish** ≡‴₦
		- **.6** .րKspp ₢₡₦ŋə Rs₡₡₮₦ ₡ŋ₥
	- .ր₭ րӨ ₦₡‴ ր₦ ₪ ₡₭ ₡₭₱₦ ₨₡₡դ₡₡₩ր ₨₡ ₮₩ր ‒₭₥‒ ₦₥ ә ‒ө₮₦ ₡ **:ր ₯ր**

.₠₭₠₭₡әր ₩₦₿₩Ө ₩n₦ ₪₥–₩ րә ₯₥

#### **TouchCam ր₭₥‒ Ө ‒₩₡**

#### **@№0@BW**

.ր₦"իր ₠₡₱ ₢<del>-₩</del> ₦₡₯₱ր₦ ₪₡₭ ₡₴₩₿₯ Ө₿₩n ә

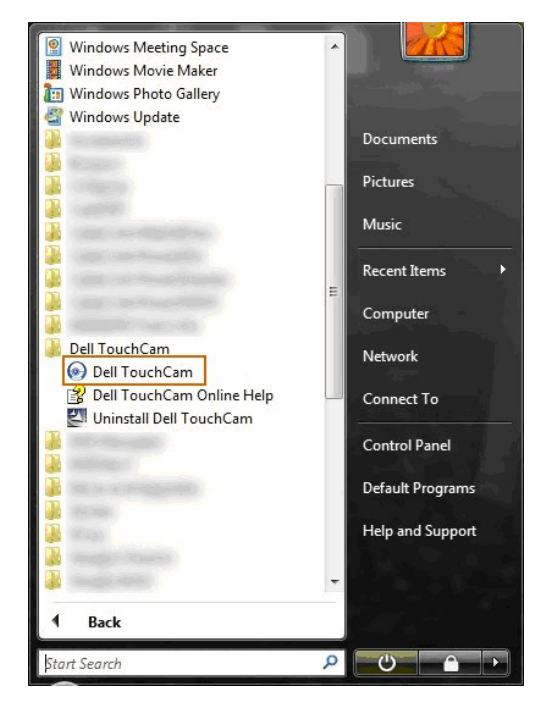

#### **₨₡₡₦₨₡₩**

.-ә**դ***@—"* **(@N"Rs@n@#** Rs@tWKnand@<del>SW E-</del>әрN*Q@Rs@n@#*#Rs@tW+O#

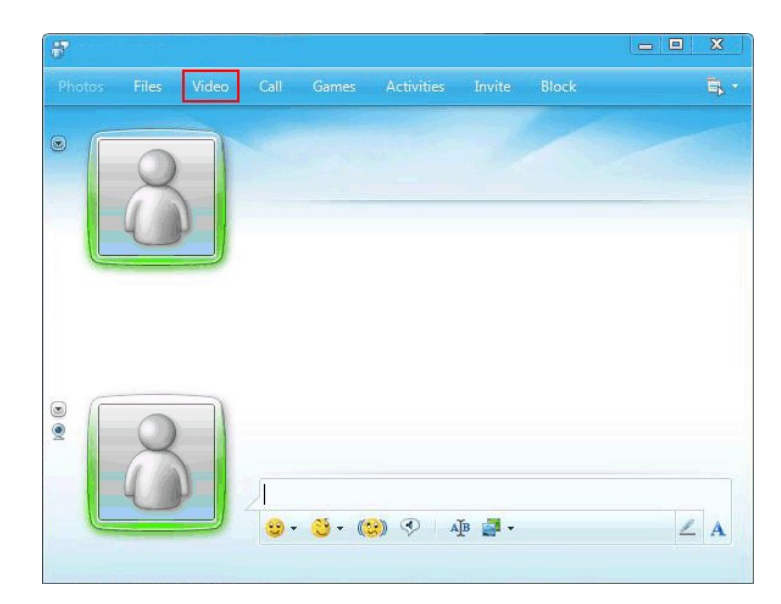

.₡<mark>ә₩฿₯Ө<del>฿₩₦</del>₡₠∍₩-₠-ә-"</mark>‴ TouchCam ,₩₡₡₮₩ -әŋ₡--ր ‴₡ ә₥

## **₨₡₥₡₦₨₡₩₭₥**Ө TouchCam **пер**

.Windows Live Messenger **ր₭₥-Ө ր₭៖ฦη ₢₡₦**ɲə ₨₡₴₦ ₨₡₴₱』 ₨₡₴₦₥

**...‒әդ₡‒‒ ‒₡դ‒ә դөր**à**₨₡₦₥** ≡‴₦ 1.

| Photos<br>Files | Video<br>Call | Games<br><b>Activities</b>                                                                                                    | Block<br>Invite                                             | $\mathbf{B}$ -                  |  |
|-----------------|---------------|----------------------------------------------------------------------------------------------------|-------------------------------------------------------------|---------------------------------|--|
| $\odot$         |               |                                                                                                    |                                                             | ${\rm File}$<br>Edit<br>Actions |  |
|                 |               | Text Size                                                                                                    | Tools                                                       |                                 |  |
|                 |               |                                                                                                    | Show toolbars<br>Always on top                              | Help<br>٠<br>Show the menu bar  |  |
|                 |               |                                                                                                    | Emoticons<br>Winks<br>Backgrounds<br>Change display picture |                                 |  |
| $\bullet$       |               | Use the default scene<br>✔ Show emoticons                                                                                                    |                                                             |                                 |  |
|                 |               | Audio and video setup                                                                                                    |                                                             |                                 |  |
|                 |               |                                                                                                    | <b>Billing</b> information                                  |                                 |  |
|                 |               |                                                                                                    | Options                                                     |                                 |  |
|                 |               | $\left(\begin{matrix} \bullet & \bullet \\ \bullet & \bullet \end{matrix}\right)$ $\circledcirc$ $\bullet$ $\bullet$ $\bullet$ $\bullet$<br>$-3 - 7$ |                                                             | $\angle$ A                      |  |

.**Dell Web Camera Filter** ‴Ө 2.

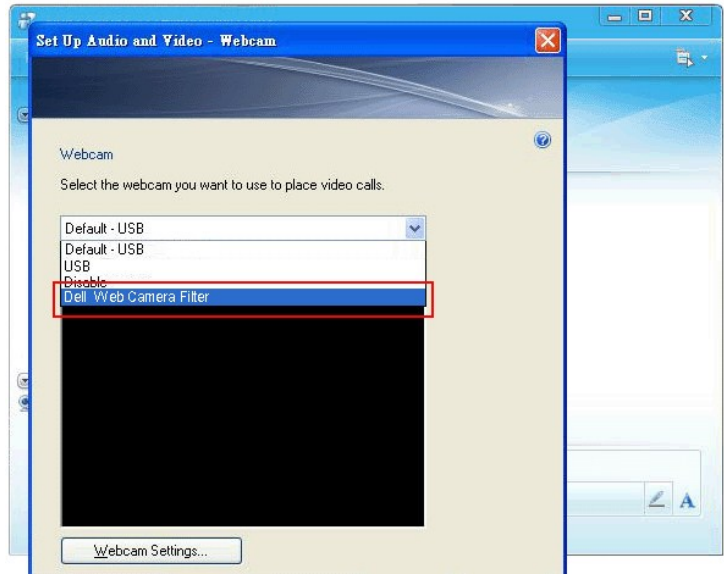

. ‒ ‴ә ₨₡դ₡₡₩ ₨₡ ₮₩ ‒₭₥‒ Ө ₨ө ₯฿Ө₦ ₪ ₡₭ ₨₡₩‒դ ր₭ ր ₡Ө₦

## **(FastAccess) ₨₡₭₱ ₡‒‒ ₡‒ր₡"₦ ր₭₥‒ Ө ‒₩₡ ‒ ր₭ ր**

#### **(դӨ₦Ө Windows 7-‒ ®Windows Vista ր₦₯₱ր ‒₥ ₯₩Ө) (FastAccess) ₨₡₭₱ր ₡‒‒ ₡‒ր₡" ₭₥‒ ₭ ր**

**:(FastAccess) ₨₡₭₱ր ₡‒‒ ₡‒ր₡" ₭₥‒**  ₭ ր₦

- .₨₡ ‒₠₡₦ ր ₪₭‒₥ ₦ә "*դ‒₯₡ ‒ ₪ ր ₡₦ր₭₩*" ‒₠₡₦ ր ә ₮₭₥ր **.1**
	- .**Ө″₩ր ₦ә– ө฿ր ₦ә Ө–‴\ WSB-ր ₦Ә***₥₡***₥әๅ– :ր0<sub>Թ</sub>ր** 
		- ."**₨₡₭₱ ₡‒‒ ₡‒ր₡"₦ ր₭₥‒** "-Ө ‴Ө **.2**
- .₢₡ ₩ր₦ ₡դ₥ **әӨր** ₦₯ ≡‴₦‒ **ր₱ ր** ә ‴Ө .ր₭ րր ₭₥‒ ә ₡₠ә₩‒₠‒ә ₦₡₯₱₡a **ր₭ րր ₰ ә .3**
	- .₢₡ ₩ր₦ ₡դ₥ **₪₥** ≡‴₦‒ **ր₭₥‒ ր ₪‒₡ ₡ ₨₥₮ր ә ә .4**
	- .₢₡ ₩ր₦ ₡դ₥ **әӨր** ₦₯ ≡‴₦‒ ,ր₭₥‒ ր ₪ ‒ ր₡₦ә **դ₯₡ր ₡₡ ₡**  ә ‒₭ ₦ ₡դ₥Ө ₪‒₡₯ ₦₯ ≡‴₦ **.5**
- .‒₭ ‒₡ ₨₡Ө₡₥ ր ә ‒‴Ө₦ ₦₥‒ րӨ  **₡ ₡ә ₩ә ‒₩ ր₭ ր** Ө ‒‴Ө₦ ₦₥‒ ₱₮‒₭ ‒ ₱ә₥ .ր₭ րր ә ₨₡₦ ր₦ ₡դ₥Ө ‒ә ‒րր ‴ә Ө‒ ₯‒ **әӨր** ₦₯ ≡‴₦ ₪₥₩ ‴ә₦‒ **րә₦₩ ր₭ րӨ** ‴Ө **.6**
	- .ր₩₡₡ ₮ր ր₭ րր ‴ә₦ դ‴₩ Ө ‴₩ր ә ₦₡₯₱ր₦ ₡դ₥Ө **₨‒₡₮** ₦₯ ≡‴₦ **.7**

**.₨₡₭₱**₥₡<del>─</del>₡─₥₡**₦₥₭₥<del>₼</del>₩₥₣₩₥₣₩** 

#### **₡₭‒ ә ‒₩₡**

- 
- 
- 1. FastAccess nop <- FastAccess <--@YompApm > XTm #0% } [47% } .<br>FastAccess Re@Yomphet Award Americ Award Americ Award & The Thing Complettion Shank Read Americ Americ Ameri<br>3. GWFLIF DOWN PE- DIRENT ASLACCESS 2014 A

#### **FastAccess ₦ ₡ ₡ә ր₩ә ր**

**.ր₠₮₡-Ө₦<del>』₭</del>₩ ₡-₥"@₩ℝs小<sub>®</sub>₡-₭₡₦-₭%+₩µ₩µ\"K90-₩₥ ,₡₦₦₥』₥₯₦₦™₠Өә ₦₯-₯₡₱₩ә-₭–₥ /‴₠Ө-₴₩ FastAccess ₦₯-₩₦--"₯₦₲<del></del>** 

- .**ր Әր ‴—₦₦⊌₦ Rs₡₦–₥₡ ₦ŋ₭₩—₭–Ө″s. –₩**ӆҙ₩—₭–₥– ,₠₭₭₡**₫₦** Rs#⊱Ө₡″пә ,ր‴₠Өәр өӊ ә –₭₦ ₢₦ ₱ә₩ :ր₭₥–ղ ¬ղ๏ր₦ բеӨր ‴–₦ l
	- **. ₩ ₩ր ‒ դөր₦ ө₦ ₨₡₦‒₥₡ ր₠₮₡‒ ₡ ₩ ₩ .₯դ₡₩ր ‒₯դ‒ր ә‒ ₠₭ ₠₭₡ә₦ ₨₡ ‒Ө₡‴ր ә ‒₭ ₦ ₢₦ ‒ ₱ә₩ : ₩ ₩ ‒ դөր** l

#### **ր‴₠Өә :ր ‒฿ դөր**

α-a**CeS-₩,η₩ηΝ-"ηRs/),η‴⊕Θηιαςιλιλιν-** FastAccess**-ηΝ«Д/AW-,p«@w@NN+c+w+w+q+w-q»η-γ-**γ-φθηιαςιαγ-γ-φηιαγ-γ-φφηιαγ-γ-φωναγ-γ-φθοριαγ-γ-φωναγ-φθοριαγ-γ-φωναγ-φθοριαγ-γ-φωναγ-φθωναγ-γ-αναγ-φθωναγ-γ-αναγ-γ-αναγ-γ-αναγ-φθωνα

**ր₦₡₯₱ ր₭₡ә .1 (₦դ‴₩ր ₡ Ө դөր) ₨₡₭₱ ₡‒‒ ₡‒ր₡" ₡₱₦ ‒Ө₡‴ .2 ₩ ₩ ₱₦‴ր .3**

- 
- **ր₱₡฿ ր‴₠Өә .4**

**.₨₡₡‒₭₡ ր ₦₥ ә ₩‒ ‒ ր Өր ‴‒₦ ә ө‒₮ ր" ₪฿‴₦ : ‒ ₡ә ₪฿‴₦**

**. Rs@<del>@ K</del>@p ₦ma-\#N@W+psep "~#ae-7 p" ₪# "# 14400##** 

#### **₨₡₭₱ր ₡‒‒ ₡‒ր₡" ‒Ө₯ ր₡‒฿ ր ₠ ₠₭₡әր ₩₦฿₩ ₡‴Ө**

- **ր₦₡‴ Ө‴ ₩ FastAccess . ‴ә ր₩₦฿₩₩ ‒₡ ₭ ‒₩ Ө ‴₩Ө‒ րդ₡₩Ө ր₦‒₯₱ր ә ₠ ₱₩ ₠₭ ₠₭₡әր ₩₦฿₩ ₦ ₡₠ә₩‒₠‒ә ր ₡‴Ө :₠₭ ₠₭₡әր ₩₦฿₩ ₦ ₡₠ә₩‒₠‒ә ր ₡‴Ө** l **.Dell ₦ ө฿Ө Ө₦‒ ₩ր ₠₭ ₠₭₡әր ₩₦฿₩₦**
- **‒ ₡ ր ₦₯ ≡‒‴₦₦ ₡ әӨր Ө₦ Ө ."₨դ ₩" ₪฿‴₦ր ₦₯ ր฿₡‴₦‒ "FastAccess դө₦ ր Өր ‴‒₦" ‒₯฿₩әӨ ր₡‒฿ ր ₠₭ ₠₭₡әր ₩₦฿₩ ә ‒‴Ө₦ ₪ ₡₭ :₠₭ ₠₭₡әր ₩₦฿₩ ₦ ₡₭դ₡ ր ₡‴Ө** l  **.ր₡‒฿ ր ր₩₦฿₩ր ә ‒‴Ө₦‒ "ր₩₦฿₩ ₡‴Ө"**

#### $\mathcal{O}_{\mathbb{P}}$ еә₩– - е–ә–Ө" р ӨВ₩Ө –₩

 **₨ ә ₡₠ә₩‒₠‒ә ₪₡" ₠₭ ₠₭₡ә₦ ‒Ө₡‴ր ₱₮₥ . ә" ₨₡ ‒դ ә ₠₭ ₠₭₡әր ₡ ә₩ ₦‒դө ₦‴ ‒Ө₯ ‒ә₩₮₡₮ր‒ ₩ ₩ր ‒₩ ә ‒₥"₦ Fast Access-₦ ₱ә₩ ₠₭ ₠₭₡ә₦ ‒Ө₡‴ր ₱₮₥ ₭‒₥ . ә" ‒դր әր ‒Ө₯ ₢₦ ә₩₮₡₮ր‒ ₩ ₩ր**

**.₠₭ ₠₭₡ә₦ ‒Ө₡‴ր ₱₮₥ ә ‒Ө₥₦ ‒ә ‒₩ ₦ ₢₦ ₱ә ‒" րӨ₡ .ր₭₠ րӨ₡ ө₡฿ FastAccess , ә" ‒դր ә₦ ₢₦ ә₩₮₡₮ր‒ ₩ ₩ր ₨ ә ₪₡" ր₭‒ ә ր ₨₯₱Ө**

#### **ր‴₠Өә ‒฿₦₩ր**

eoph te Bowsport - Chang Holder And the Bowsport - Bart - And the Bowsport - Holder - And the Powsport - Guide<br>Rolder (Reproduction of Departmentsion of Departmentsion of Departmentsion of Departmentsion of Departmentsion

### <span id="page-29-0"></span>**₯ө₩ր ө฿Ө ‒₩₡**

.Ө ‴₩ր ₦ә‒ ө฿ր ₦ә Ө‒‴₩ USB-ր ₦Ө₥ ₡₥ әդ‒‒ **:ր ₯ր**

**.ө฿Ө ₯ө₩ ₡դ₡ ₦₯ ₠‒ ₱ Ө ‴₩ր ₦₯ ₠‒₦ ₦ ₪ ₡₭—₯ө₩₦ ₡ө ‒₭₡ր Dell™ SX2210T ‴‒₠ ր ө฿ր**

:әӨր mP-әӨӘ*ті)<sub>Ո</sub>*n Rs*i)<sub>n</sub>*m-Ө*i) № № - т*ӨӨ₩ті Rsi)<sub>n</sub>n-Өi)#Ө## i) ә№ №

- 
- 
- 
- \_@ESTANG/PunNAy.pBC?NNgPhMOSAWd8nNAy.<br>| ար Գրիկան այդ կատարի հատուկ հատկանությունը<br>| Annapam (Annapam Algent Annapam Algent Annapam Algent Annapam Algent Annapam Algent Annapam Algent Annapam A<br>| արդանությունը (Annapam

**.**ө฿ֈ֎ՠ֊ՠ"Rs/p/}@WBRs@ƏƏNq@N%#Y\$@PştN-,<u>rK-nYQ</u>C-"Ө ,qrլ-Ө /}@฿ฮ′/},ӨөВр№1}-≣-"№№ ,−©Ө −Ө-₠р −ә฿−₦ .ӷ฿₡™Ѳ-<sup>ѵ</sup>₡Љ@№ҧт‴-<del>ҥ№</del>₡₯₱₧₠₲₡

#### **Touch Screen Tools ‒₩₡**

**.₪ ฿₡ր ‒ դөր ә "‴ ₦ ‒ ₱ә ₨ө ‒₩₥ ,₯ө₩ր ө฿Ө ‒₡₯Ө ‒ ₱₦ ₡դ₥ ₩ ր₦ ₪ ₡₭ ₨րӨ ₦‒₡₥‒ ₪‒‴Өә ₡₦₥ ә‒฿₩₦ ₪ ₡₭ Touch Screen Tools-Ө**

**:Touch Screen Tools ₭₥‒ ә ₪₡ ր₦ ₡դ₥**

- .₨₡<del>₠</del>₡₦๓₪₭–₥₦₻ Dell ₦ **"ҧ…Ѹ ๛™™® №№ -**₠₡₦ѕրә₮₭₥ր 1
	- .**Ө″₩ր ₦ә- ө฿ր ₦ә Θ–‴\** USB-**ր№ ո**4 և **։ր 0<sub>թ</sub>ր** 
		- .**"Touch Screen Tools"** ‴Ө **.2**
		-

**.**

.Touch Screen Tools ր₭₥–ր ә ₪₡<sub>\$</sub>ր₦ ₡ŋ₥ ₢₮₩ր ₦₯–ә–րր ‴ә Ө–ş₯ 3 **.**

#### **.₯ө₩ր ө฿ ₭₥‒ ‒ ‒‒‴₩Ө ₩ ր₦ ₪ ₡₭ ₯₥**

**.[Touch Screen Tools](#page-29-1) [‒ դөր](#page-29-1) ₦ә ր ₡ө ₱ә₡‒ ‒₩₡ ₩ր ‒ Ө ₯₡₱‒₡ ր₭₥‒ ր ₦₩₮ .ր₭ րր ‴ә₦**

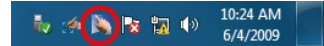

#### <span id="page-29-1"></span>**Touch Screen Tools ‒ դөր**

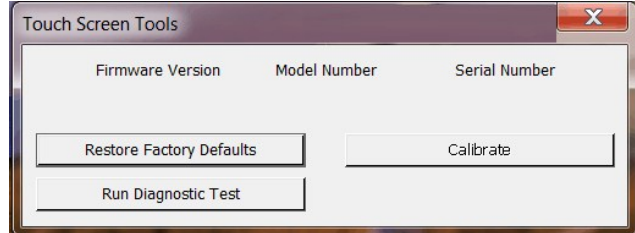

**[.₯ө₩ր ө฿Ө ‒₡₯Ө](file:///C:/data/Monitors/SX2210T/he/ug/solve.htm#Touch%20Screen%20problems) րә ,ө฿Ө ₯ө₩₦ ₱₮₩ ր ‒฿Ө Ө₡ө₩ ә₦ ₪₩₮ր ₨ә**

**.₯<del></del>₦₦₧₡₿₷₭<del>₽</del>Ө₡₭₥₠₥₥₡₦₦₼₧₻₯₥₡₦₩<del>᠆</del>₡₿₷₭<del>₽</del>©₡₿₦₦₥** 

**[₪ ฿₡ր ‒ դөր ‒"‴ ] ‒ ₱₥** l

**.₪ր₦ ₦դ‴₩ր ₡ Ө ₡₥ ₯₦ Touch Screen Tools ‒ դөր ә "‴ ₩**

**[₪‒‴Өә ‒ ₡դӨ ≡ ր] ‒ ₱₥** l

**[₪‒‴Өә](file:///C:/data/Monitors/SX2210T/he/ug/solve.htm#Diagnostic%20Test) ,րә ₰₮‒₭ ₯դ₡₩₦ . ‒ә฿‒ ր ә ө₡฿₩‒ ₯ө₩ր ө฿₦ ₪‒‴Өә ‒ ₡դӨ ≡₡ ₩**

**[₦‒₡₥] ‒ ₱₥** l

<u> <mark>שווא ח-מקום</mark></u>

 **ө฿ր ₭ ր**

**Dell™ SX2210T ‴‒₠ ө฿**

# **(₡Ө ₩) X 1080 1920 րդ ₱ր դөր**

<span id="page-31-0"></span>: <del>Q</del>n++10}¶n0}-\$@120%p\$@14%Px@N#7\$Px 1080 1920-m. nnPnn a 0}.0s ,®Microsoft® Windows e—™tpN0}Ph-m0}}\MOR%P#@HOAR%P#

.**₨₡₭₡₡₱ә₩** ‒ ₱әӨ ‴Ө‒ րդ‒Ө₯ր ₪‴₦‒ Ө ₡₭₩₡ ր฿₡‴₦ ≡‴₦ .1

. **– դօր** ր*መመ*የምነት ፀ/), .2

.X 1080 1920-**₦ ₢₮₩**₥ ₦₥₱₥₥๏₥₴₥<del>₭</del> ₡₦<del></del>₻₦₥Ѳ₥₯₥₯₧₱₡<sup></sup>₦₧<sub></sub> ₥</sub>₡₡*™₡₶₠₦₯₻₡₦₡*₥₽₦₪*--"*₩₥₴Ө₯

**. ‒ ₡ә ≡‴₦ .4**

₦₯₱‒ , ₩ ₩ ր ә րӨ Ө ‴₩ր ₥ ₯₩ ә ‒₡Ө րӨ‒₠ր ր ‒฿Ө ә ₩ ә ₨₡ә ₩ր ₡‴ Ө **‴Ө .₢₮₩ր ₮₡₠ ₥ ₦ ₪ րր ₦ր₭₩ ә ₪₥դ₯₦ ₢ ‒฿ ր₡ր₡ ₪₥ ₡₡ ,ր₯₡₱‒₩ ր₭₡ә X 1080 1920 ‒ ₱әր ₨ә** : ‒ә ‒ր₦ ₨ә րӨ

**.₠₭ ₠₭₡ә₦ ր ₡ө ₨₯ Dell[™ ₦ դ₡₡₭ ‒ә ₡₭‴₦‒ Ө ‴₩ ₢ ‒ Ө ₡ ₨ә](file:///C:/data/Monitors/SX2210T/he/ug/internet.htm) :1**

**.Dell[™ ฿‒ ₩ ‒₭₡ә ₢₮₩ ₮₡₠ ₥ ‒ә դ₡₡₭ Ө ‴₩ ,₡₭‴₦‒ Ө ‴₩ ₢ ‒ Ө ₡ ₨ә](file:///C:/data/Monitors/SX2210T/he/ug/non-dell.htm) :2**

<u> ៧ ฏ ใกล้ ท่ " ©</u>

# **Dell™ SX2210T ‴‒₠ ө฿**

 [₩ ₩₦ ₢₡ դ₩](file:///C:/data/Monitors/SX2210T/he/ug/index.htm)

(₡**ፀ**₩) X 1080 1920-₦ ne-฿n n₱n ₡-₭₡

#### **. ₩դ ‒₩ ր₯դ‒ր ә₦₦ ₡‒₭₡ ₦ ₪‒ ₭ ր" ₢₩₮₩Ө ₯դ₡₩ր ‒ ‒₩ ‒₡‒₥"ր ₦₥ .Dell Inc 2009 ©**

. – ₮₡әր ₡₦₥Ө ր–₮ә Dell Inc. ₦ Ө₥Ө –₡ә ә₦₦ ₩–‴ր ₦ ₡ր₦₥ ր–฿Ө րѕЉր

<span id="page-32-0"></span>-BaO Microsoft Corporation **MegAPTM@Microsoft Regime Report MegAPTM** / Dell Inc; *Microsoft, Windows* Make<mark>r Apple Apple Regime (C</mark>LL: <del>GR6O M</del>OZIC Apple Regime MegAPTM) Research in Election Agency MRs (ENCEY STAR; PT-K-B

.ր ‒₦₯ӨӨ ր₦ә₦ ₠ ₱ ₨₡₡ ‴₮₩ ‒₩ Ө‒ ₨₡₡ ‴₮₩ ₨₡₭₩₡₮Ө ₡₭₡₡₭ ₪₡₡₭₯ ₦₥ ₪₡ә .Dell Inc Ө‴₦ .₪ր₦ ₨₡ ฿‒₩₦ ‒ә ₨ր₡₦₯ ‒₦₯Ө₦ ‒₭₯‒₠ ‒ Ө‴₦ ₨₡₮‴₡₡ ₩ ₨ր‒ ր" ₢₩₮₩Ө ₯₡₱‒ր₦ ₨₡₡‒ ₯ ₨₡ ‴ә ₨₡₩‒ ₨₡₭₩₡₮‒ ₨₡₡ ‴₮₩ ₨₡₭₩₡₮

**SX2210Tb ₨өդ**

**Rev. A00 2009 ₠₮‒ө‒ә**

#### <u> <mark>שווא ח-ממש</mark></u>

### **ө฿ր ₭ ր**

 **₩ ₩₦ ₢₡ դ₩ -Dell™ SX2210T ‴‒₠ ө฿**

- $\underline{\Theta}$ вр $-\Theta$  $\underline{\theta}$ "
- Rs<sup>e</sup>NOmment
- (**<u>/ <del>\* / / /</del> •**) [Soundbar](#page-34-1) -Ө $\mathbb{Z}^n$ </u>

# <span id="page-33-1"></span>**ө฿ր ‒Ө₡‴**

.<u>–‴₡₠Өր –ә–ր₦</u> ₨әрӨ ₦₯₱– ә; ,ր" *₡*₡₯₮Ө ₡t₦₥ ր₦–₯₱ ₯<del>₿</del>©₦ ₦₡"₡₭₱₦ **:րn"ә △** 

.<del>.N</del>Qpq2Re9<del>WqnPqQMqr|MABWq</del>n,0<sub>b</sub>eWqqQBsK-PQqm USB-n #HOm a B‴# ₡ :<mark>ր0<sub>p</sub>n /</mark>@

:Ө″₩ր ₦ә ө฿ր –Ө₡″₦

<span id="page-33-0"></span>.1 MHPIn Bom a sk— G"Hybn 9 GM .<br>.2 MHDM Seyd Man Bom David Man Bom Alman Man Hybn Seyd Man Bom Man David Man Gom Man Hybn Seyd Man Bom Man GHy<br>Relimity Man Hybn Seyd Man Hybn Hybn Regin Seyd Man Rejin Seyd Man Bom Man Bo

## **₦‒‴₥ր VGA ₦Ө₥ ‒Ө₡‴**

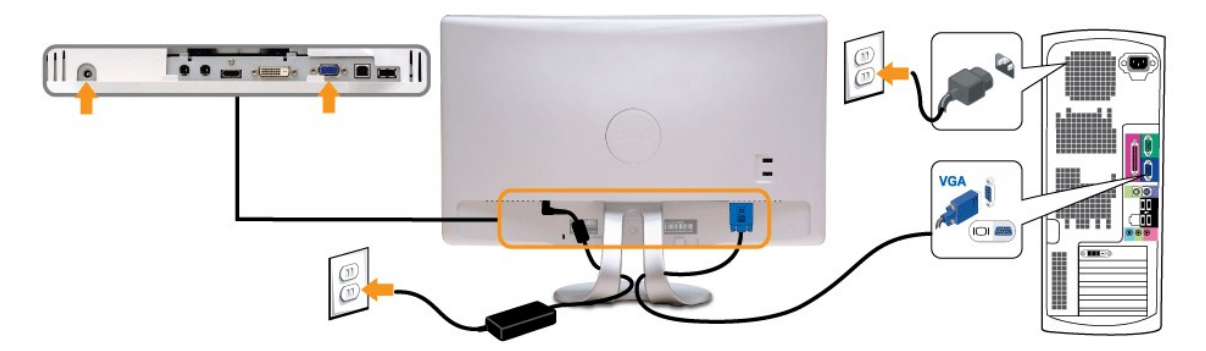

#### **₪Ө₦ր DVI ₦Ө₥ ‒Ө₡‴**

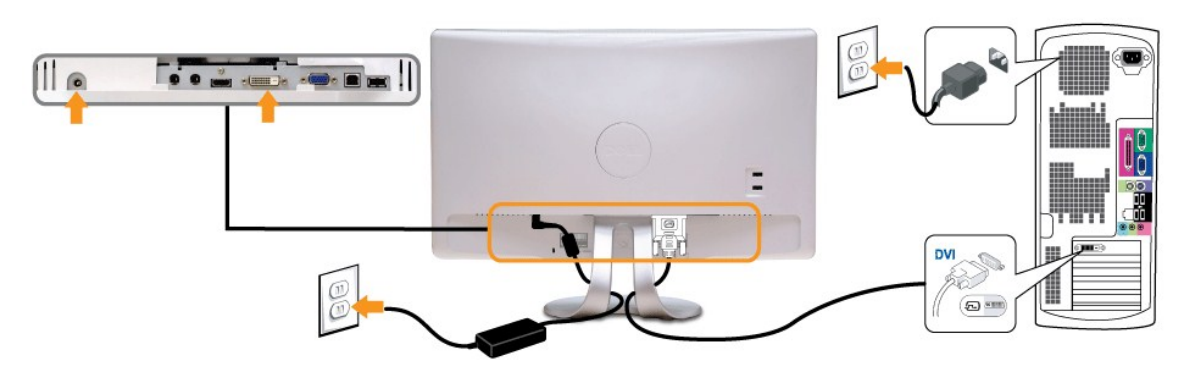

 **₦Ө₥ ‒Ө₡‴HDMI**

### <span id="page-34-1"></span>**(₡₦₭‒₡฿₱‒ә) Soundbar ‒Ө₡‴**

.ր₦₯₦₦ <del>o\$-₩</del>@Ħ\n ₨<mark>@</mark>NӨ₥ ₦₥ әฦ₮₦ @ˈp/n ₨@ĦӨ₥ր "₱Ө₩ , <u>(ө\$n -Ө@‴</u> n ә ) Ө"₩₦– ө\$₦ ₨@--nn ₨@#Ө₥ ₦₥ әӨ@‴ "ә₦

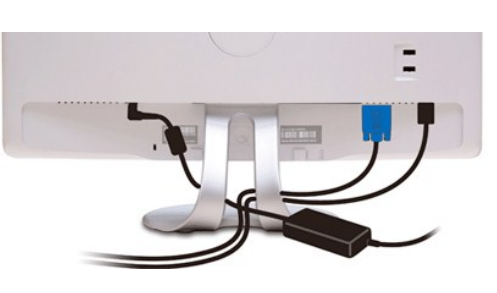

## <span id="page-34-0"></span>**₨₡₦₿₥₧₡₮**

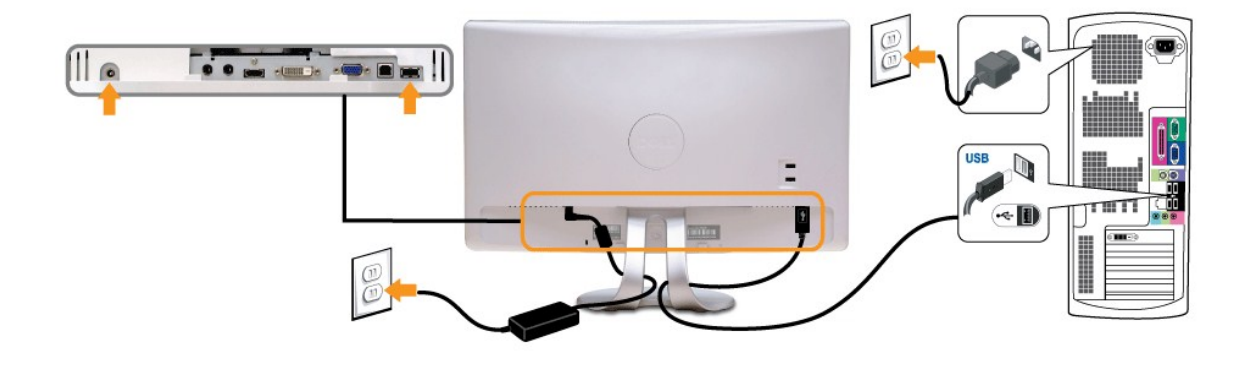

**FOR SHELL OF BUILDING** 

 $\mathbb{R}$ 

II o

- 
- .9 ° WHO D<sup>WY</sup>ZXWUSBa//DYAMEXON USB downstream ao/LBOZ a 9<sup>09</sup> .<br>(19 DBD MF upstream USB-G/DYAMEXEYS *CKsn* 9<sup>07</sup> ...<br>(19 OF SASN of Dip News P<sup>ow</sup>L) Reprime 8:<br>(19 OF News PART) A DIP News Property Property Property Pro

:ө฿ր ₭sn ә ₨₡₡₮₦– Ө‴₩ր ₦ә USB-n ₦Өm ә Ө‴₦ ₡nm –әӨn –ә-n₦ RsәnӨ ₦ $l$ ۵,₱ ,DVI/VGA/HDMI ₦Өm Ө‴₦ ₩₡₡₮ ‴ә₦

 $\overline{\phantom{0}}$ 

Tittle i

.ր₭‒ ‒₡ր₦ ₡‒ ₯ Ө ‴₩ր րә ₩ .դӨ₦Ө ր ‴₩ր₦ ₨₡դ₯‒₡₩ ₨₡₩₡ ր **:ր ₯ր**

HDMI

Č

- 
- 
- - -

**USB ₦Ө₥ ‒Ө₡‴**

۱ŏ

**TTTTTT** 

Œ ▒

- 
- 
- 
- 
- 
- 
- 
- -
- -
	-
- -
- -
	-
	-
	-
	-
	-

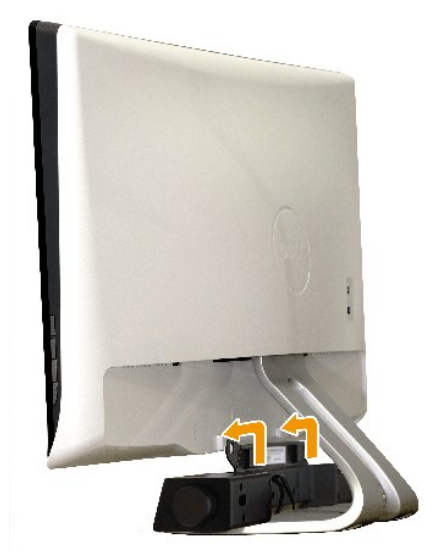

.Dell Soundbar-₦ ₠₱ ‴ә ₪ <sub>\$</sub>ฦ ₦₥ ₨₯ ₩ฦ₦ ₪₡ә :**ӨNR***s***₡** 

:Soundbar-<del>O</del>₡<sup></sup>\

- .**ө฿ր ₡″ ₢–ә₦ ₨₡₩ѳր ₡₭ ₨₯ ₨₡‴₱ր ₡₭ ₩әր ₡ŋ₡ ₦₯** Soundbar **Θ‴ ,ѳ฿ր Ѳѳ₩ ₦″'n** .1
	- .ր ₡ ₭Ө ‒₩‒ ₩₦ ₯₡ө₡ դ₯ ր₦ә₩ Soundbar-ր ә ₦‴ր .2
	- Soundbar ₦ "/\mp Rsa\O (DC) ₡n "'\mp 
	e "\\ Soundbar a  $\theta$ " .3
		- .**Ө‴\**† 10,₩q ən/2\$M2 soundbar-n <del>Өө₩ *0K0*W -ə/2</del>≢n 0,≰ə ₮₭₥n .4

<u> וואף אחישה המוסד</u>

<u> <mark>שו״ם א</mark>ח% ה-תושו</u>

## **‒₡₯Ө ₪‒ ₱**

**Dell™ SX2210T ‴‒₠ ө฿**

- **@WBD<sub>p</sub>ns@ne**
- $-B-RK-CD<sub>0</sub>$
- **฿<del>๛</del>₩**ก₦<del></del> (@P@BPT-@D@
- **USB- <del>О</del> "N-@P@BPT-**@DO
- [Dell Soundbar-](#page-38-3)Ө ДОӨ
	- **INNBWO** 20
- [Dell TouchCam-](#page-40-0)Ө-₩Ф -ФДӨ
- <u>(FastAccess) ₨₡₦₱₥₡<del></del>₡</u><del></del>₼₡₦₼₭₥<del>₯</del>₡₯
	- [₯ө₩ր ө฿Ө ‒₩₡ Ө ‒₡₯Ө](#page-41-1)
- . <mark>–‴₡₠Өր –ә–ր₦</mark> ₨әрӨ ₦₯₱– әѕ ,ր" *₩</del>₯₮Ѳ ₡*µ₦₥ ր₦–₯₱ ₯<del>₿©₦ ₦₡″₡₭₱</del>₦ **:րր"ә/<u>^</u>\**

## <span id="page-36-1"></span> **₡₩฿₯ ր ₡դӨ**

:әӨր ₪₱-әӨ ө฿ր ₦₡₦฿₯ րѕ₡ฦѲրә ₦₯₱<sub></sub> ,րѕ₡ฦѳ-฿ր ₢ә Ѳ₠₡ฦ ₨₡₾-‴₩ Ө″₩ր– ѳ฿ր ₨ .ѳ฿ր դ–ѕ₱₦₡₩฿₯ րѕ₡ฦѲ₭–₥ ₦₦–₥ ѳ฿ր

- 
- .Ө ‴₩ր ә‒ ө฿ր ә րӨ₥ 1. .ө฿ր ‒ә Ө ‴₩ր Өө₩ (₦‒‴₥ Ө‴₩) ₡ө‒₦₭әր‒ (₪Ө₦ Ө‴₩) ₡₦₠₡ө₡դր HDMI-ր ₦Ө₥ ә ₭ , ₡₩฿₯ր ր ₡դӨր ₦ ր₭₡ ր₦‒₯₱ ‴₠Өր₦ 2. .ө฿ր ә ₦դր 3.
	-

<span id="page-36-0"></span>‴ә,‴Ө₭ ₠₦ѕѲ –₦₥ ,⅏₩₥ .<u>n</u>₭Ө₦*Ӎ*൱ӷ₦₯₱₥₡<del>₭</del> ₡₩₿₯₨₡₯<del></del>₿₩Ѳ.₧₥₦₯-₱ә-₥₢ә–әฦ₡–-ә-<del>ฦ</del>₡₦₿₩ –₭₡әe₿ฦҧ₦₩Ѳ (~‴ ₯ѕ ₦₯)₯₡₱-ր₦₧₩ә₶₱₿ฦ‴₡-–դր Ѳ₡<br>₯-Өѕ₪₱-әѲ₢₮₩Ѳ₯₭₦₢₡₦+әѲฦ‴₡-–դր –Ѳ₡₦

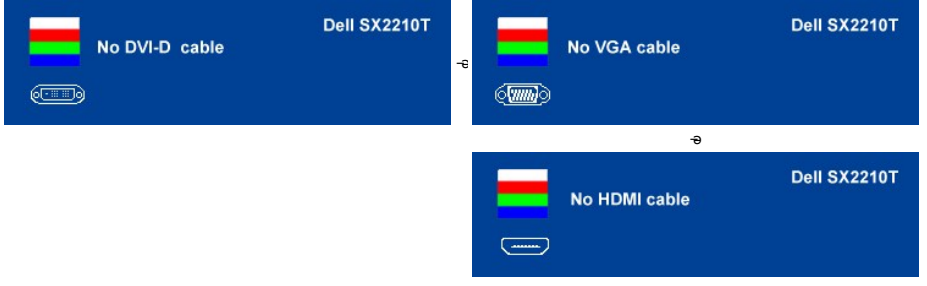

.₨ө₱₭–∍¢44₩*–∋₡₫₫–*n ₦Ө₥ Rsand}#ฟุก ₦┎₦₡@┎₦₡₰₱µ₪₩"Ө Rsa *0.µ@P–-" ‴₡- −*г. Ө₡ 4.<br>.ө฿ր ә– Ө‴₩ր ә п‴\₩ ₦¼),₱ր ₪₥₩ ‴ә₦;–ә₡л₡–n ₦Өтлә п‴\₩ Ө‴ - ө฿р ә րӨгл 5.

.ր₥₦ր₥ ₦₯‒₱ ө฿ր ;Ө ‴₩ր ₥ ₯₩ ә‒ ₢₮₩ր ₮₡₠ ₥ ә ‒դӨ ,₨դ‒ ր ₢₡₦րր ә ₯฿₡Ө ‴ә₦ ր ₡ ₪₡₡դ₯ րө‒฿ ր ₨ә

### **r**<del>Ю: **W**D" ©</del>

.₢₮₩₥₮₡₠₥Ө-Ө"₩Ө-ә,ѳ<del>₿Ө₡₩₡₭</del>₧₡₯₿₴₡₥ѳ₿₥₦₯₱₯₡₯₨<sub>₱</sub>₼₿₦₦₥-*"*₯₧<del>₲</del>₩₪-‴©®₡₦₥ѳ₿₦

. *₡₩฿₯ ր ₡դӨ Ө฿₩Ө* ө฿ր‒ ‒₭₩ ‒ә₡դ₡‒ր ₦Ө₥ ә₥ ₡₩₡₭₱ր ₪‒‴Өәր ә ₦₡₯₱ր₦ ₦₥‒ **:ր ₯ր**

:ր<del>ко : w</del>րnu="Өөрө#@0#]#@hm

- 
- .1 Քառ**ի Քե» (**Զացաբաֆ Ք**ավարց) Քանագոր 2014**<br>2 **«Awau Abortcut key Amal quare Perment and Abortcut key telem ask of and De-Amal quare 8.**<br>2 . Me Wayn We all also the tell key 4mal shortcut key 1 skmp ashing me = "New
- 

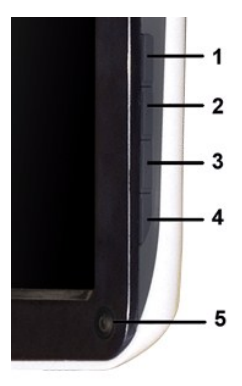

. ‒ө₡ ‴ ә₦ ր₮₭‒ ₢₮₩ր ә ₪‒₡₯Ө ‒դӨ 4. .₨‒դә₦ ր₭ ₡ ₢₮₩ր ₯Ө฿ .₡₩դ ր ₦₭₱Ө shortcut key 4 ₩Ө ₱₮‒₭ ₨₯₱ ≡‴₦ 5. . ‒ө₡ ‴ ә₦ ր₮₭‒ րө‒฿ ր ә ‒դӨ 6. .₪Ө₦‒ ₦‒‴₥ , ‒ ₡ ₨₡₯Ө฿Ө րө‒฿ ր ә ‒դӨ‒ 6-‒5 ₨₡Ө₦ ₦₯ ‒"‴ 7.

.*shortcut key 4* ₩Ө ₱₮‒₭ ₨₯₱ ≡‴₦ ,րә₡฿₡₦ .₪Ө₦ր ₢₮₩ր ө฿‒₡ ә₥ ₨₡₡ ₮ ր ₡դӨր

.Ө <mark>"\#r</mark>n ә– ₢₮₩r ₮₡₠₥ ә ѕ–դӨ .ր+m ₦ $\hat{u}_r$ -₱ ө฿ր ,ր $\kappa$ Ө–₩r ₪–‴Өәր ₡₦тиӨ ₩пәт ₢₮₩Ө –ѳ₡‴ ₡ղ₡" ә₦ ₨ә

## <span id="page-37-0"></span> **‒฿‒₱₭ ‒₡₯Ө**

.₨*₡₡*₱<del>っ ₭₱</del>– ๏฿Ѳ*–‴₡₥–₡₯*Ө ₡Ѳѳ₦*₡*₦₦₥*₯₥*₡₦₣₥₡₡₥₦¥ րәѲҏๅӍѲҼӻҏ

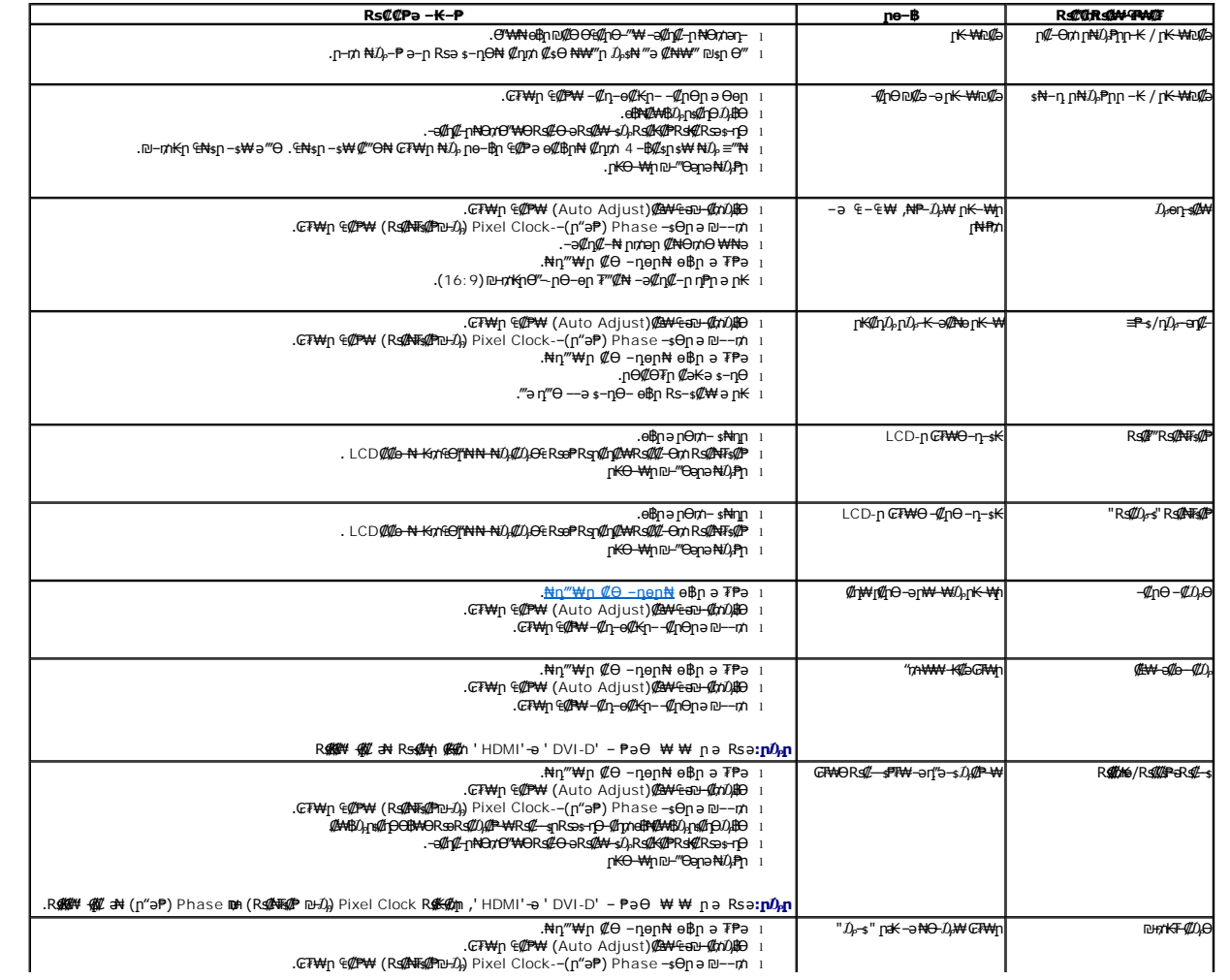

<span id="page-38-0"></span>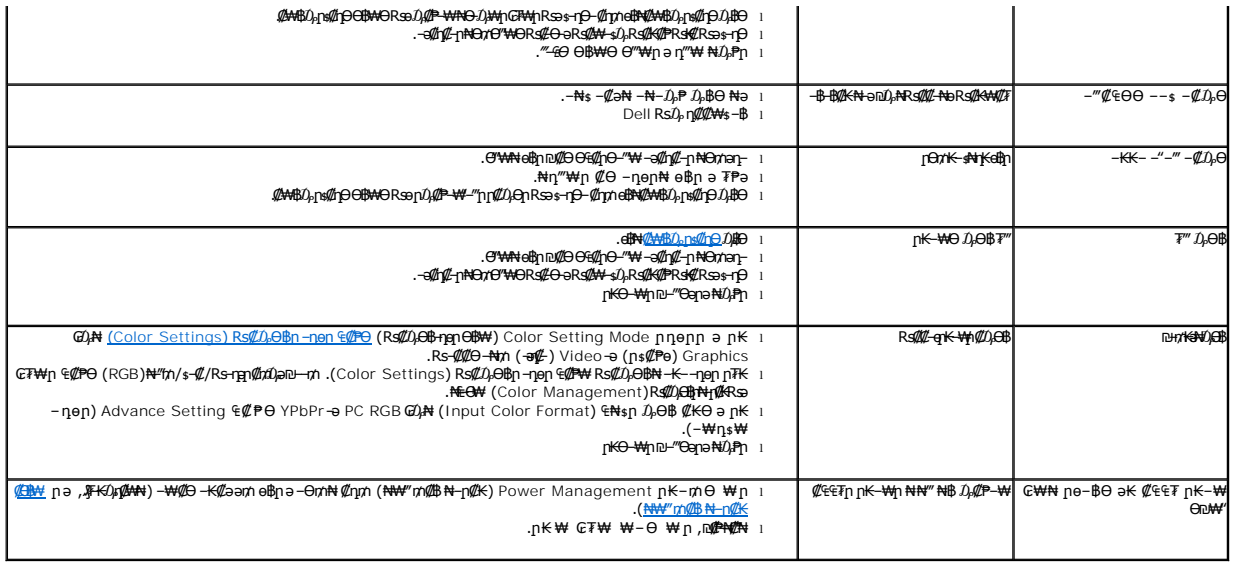

# <span id="page-38-1"></span> **฿‒₩ր ₦ ‒₡₱₡฿₱₮ ‒₡₯Ө**

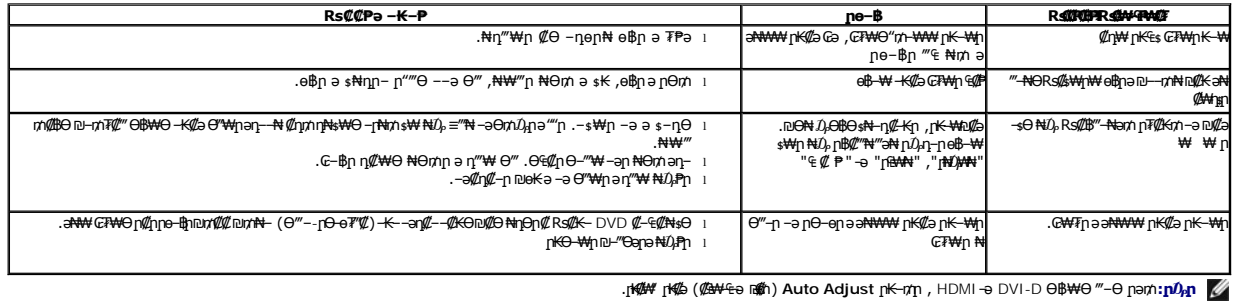

# <span id="page-38-2"></span>**(USB)Universal Serial Bus-Ө ‒₡₱₡฿₱₮ ‒₡₯Ө**

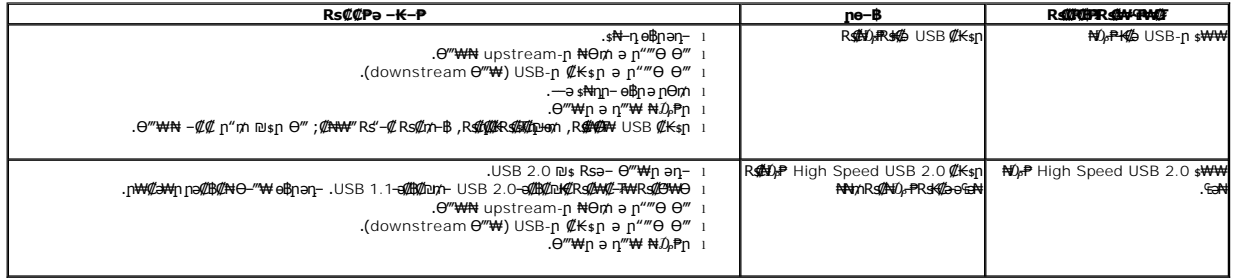

# <span id="page-38-3"></span>**Dell™ Soundbar-Ө ‒₡₯Ө**

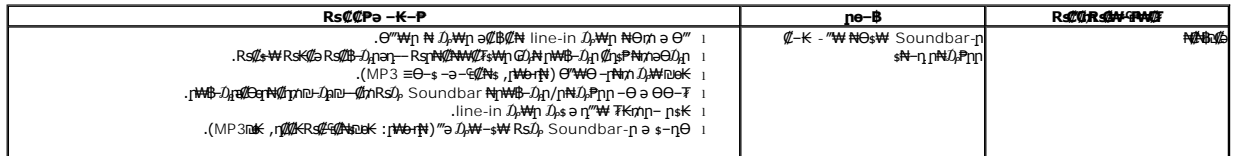

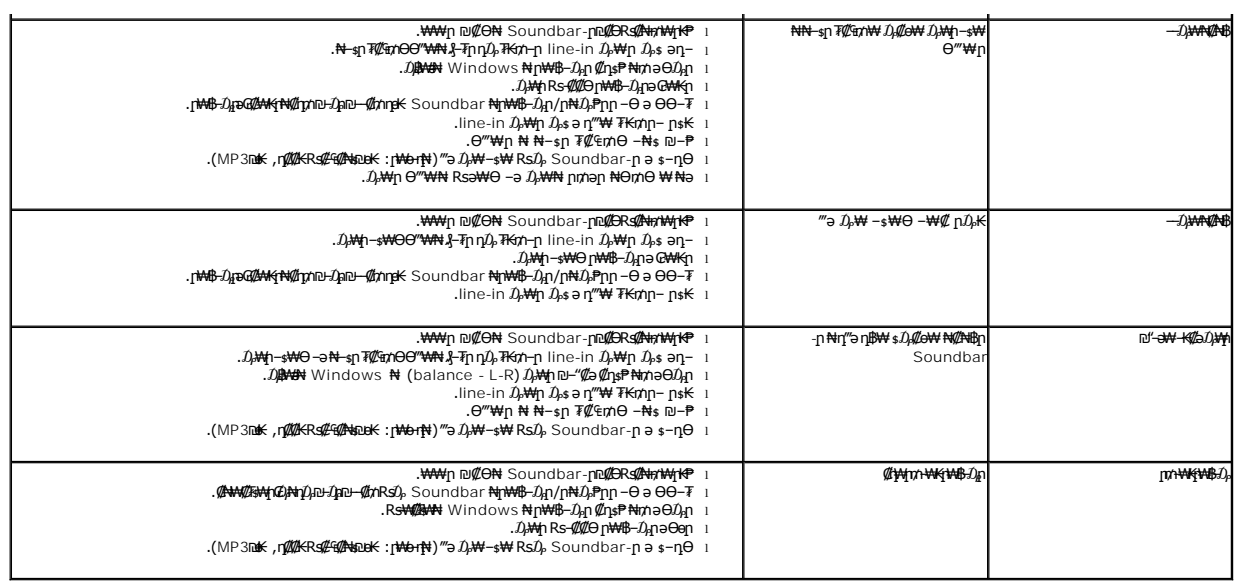

# <span id="page-39-0"></span>**ր₩₦฿₩Ө ‒₡₯Ө**

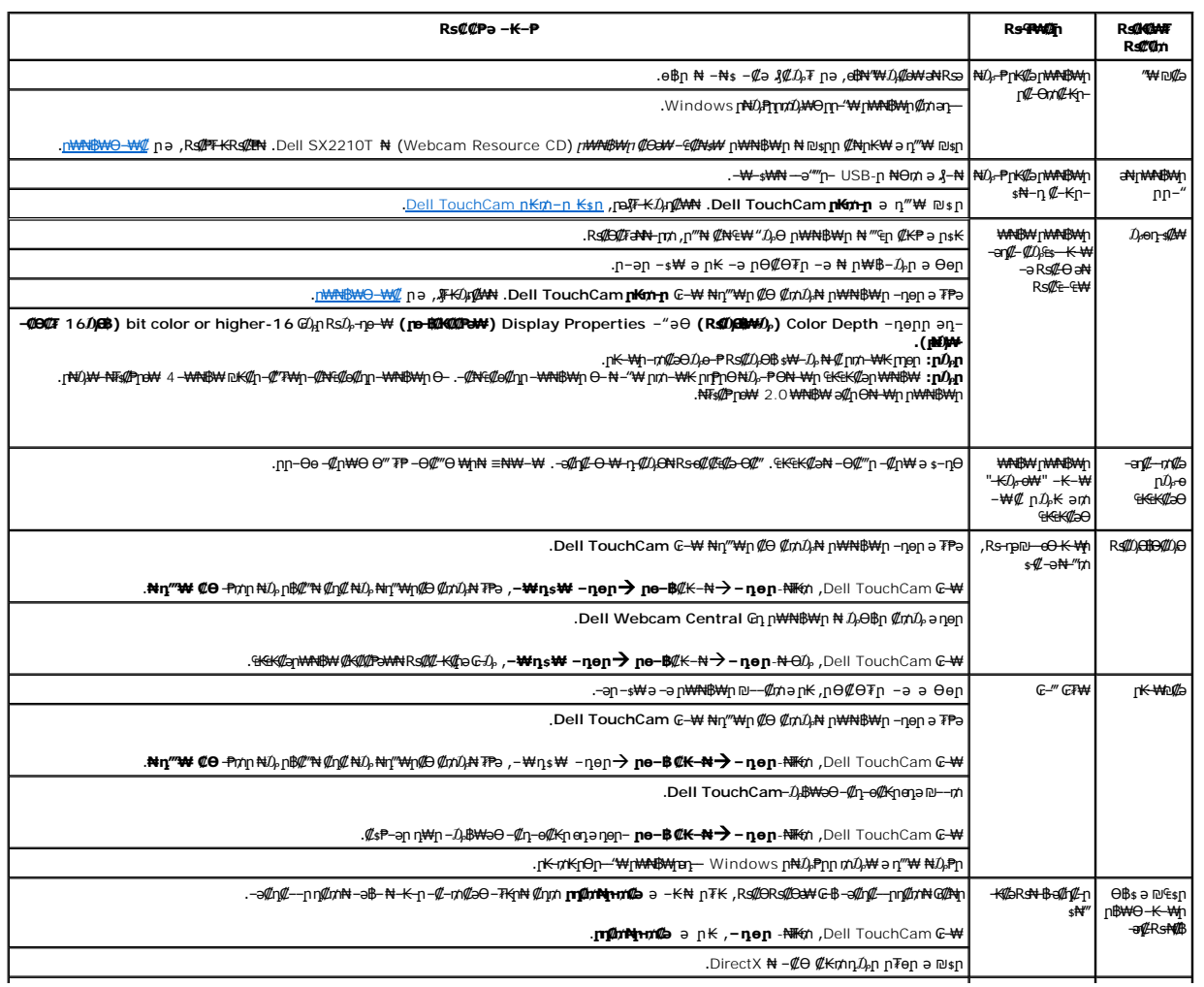

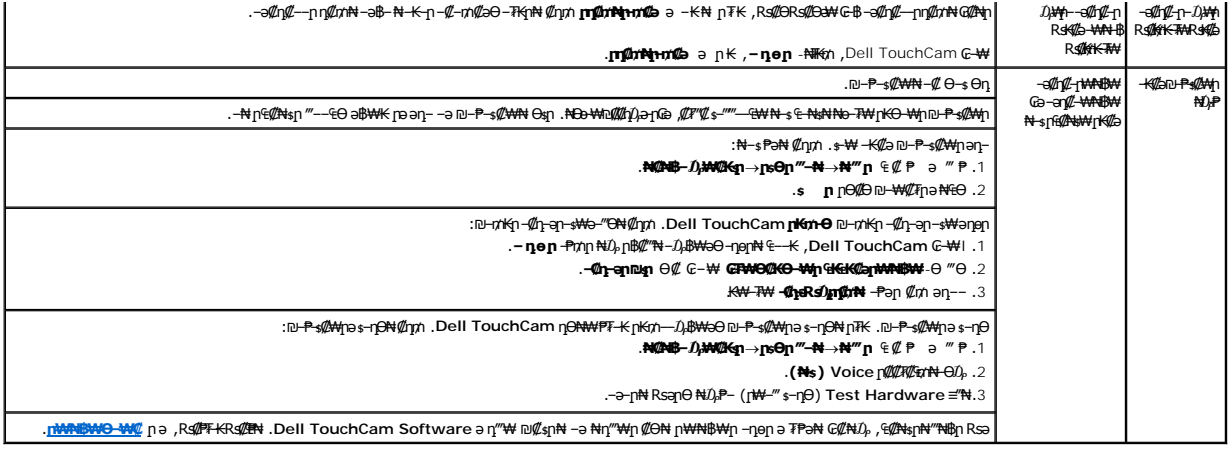

# <span id="page-40-0"></span>**Dell TouchCamր₭₥‒ Ө ‒₩₡ Ө ‒₡₯Ө**

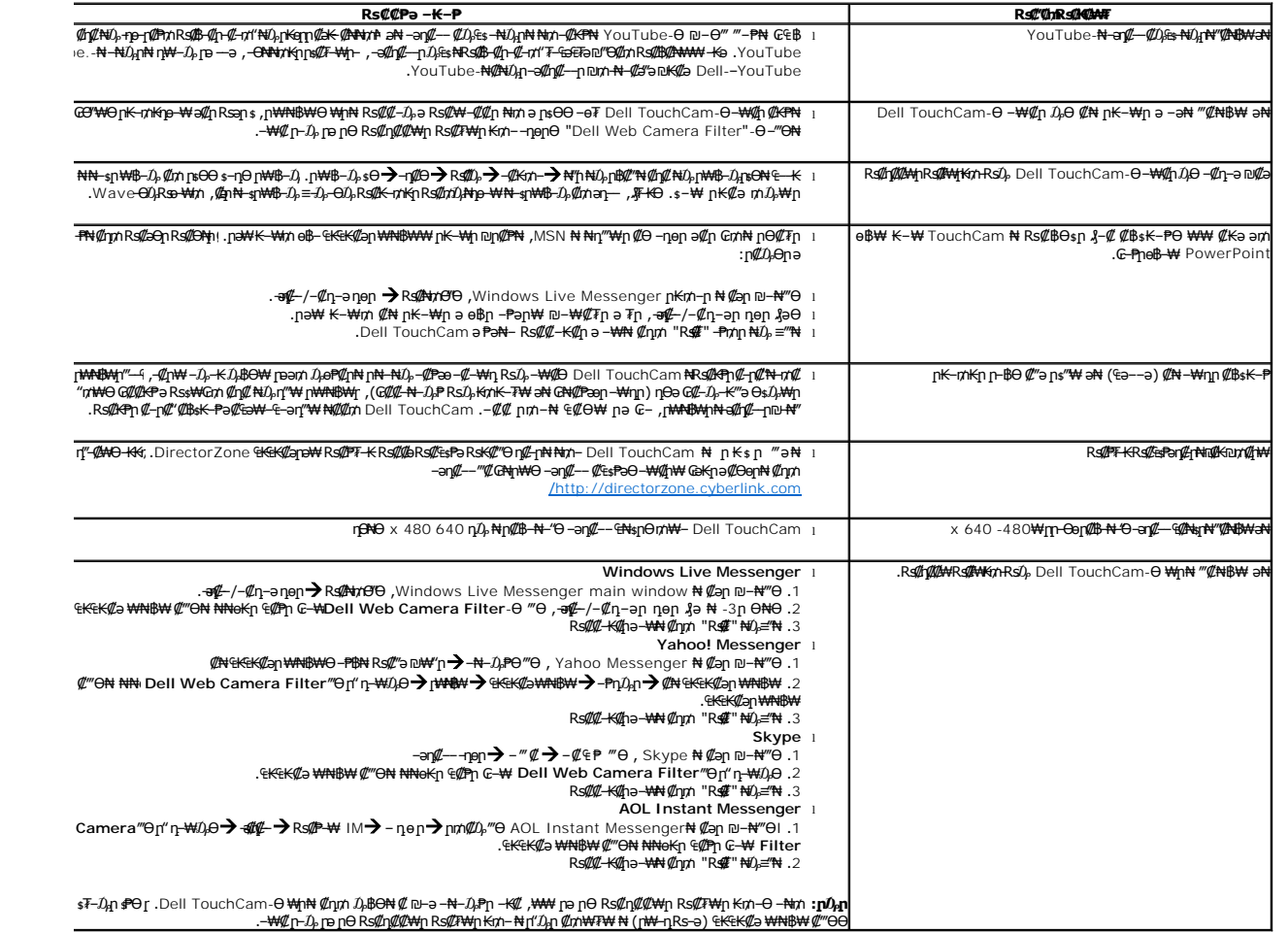

# <span id="page-40-1"></span> $(FastAccess)$  Rs<sup>t</sup> በ  $\#$   $\#$   $\#$  ከ  $\#$  ከ  $\#$   $\#$   $\#$

#### **ր₭ ր**

<span id="page-41-0"></span>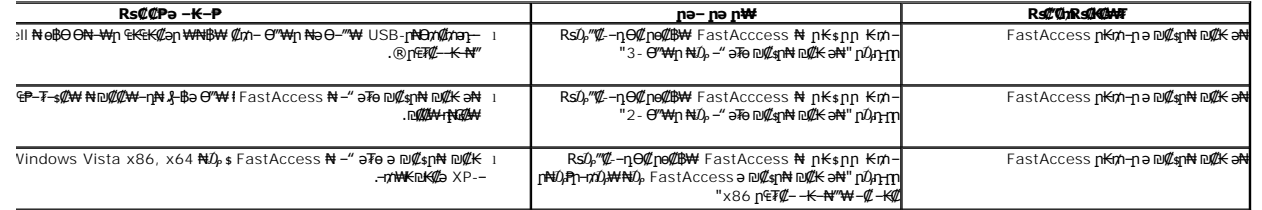

#### *<b>@#+CRS+C#WL*

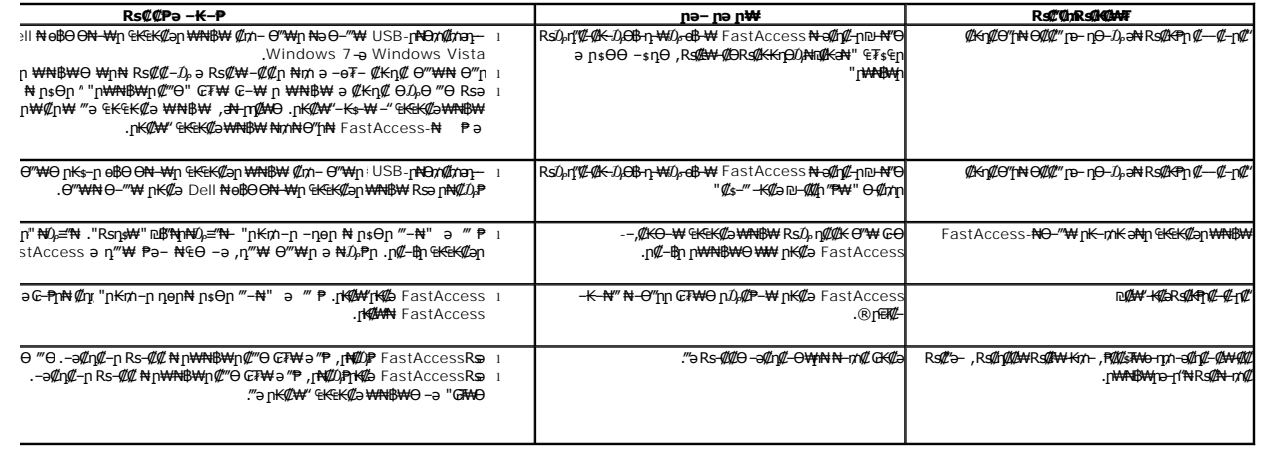

### <span id="page-41-1"></span>**₯ө₩ր ө฿Ө ‒₩₡ Ө ‒₡₯Ө**

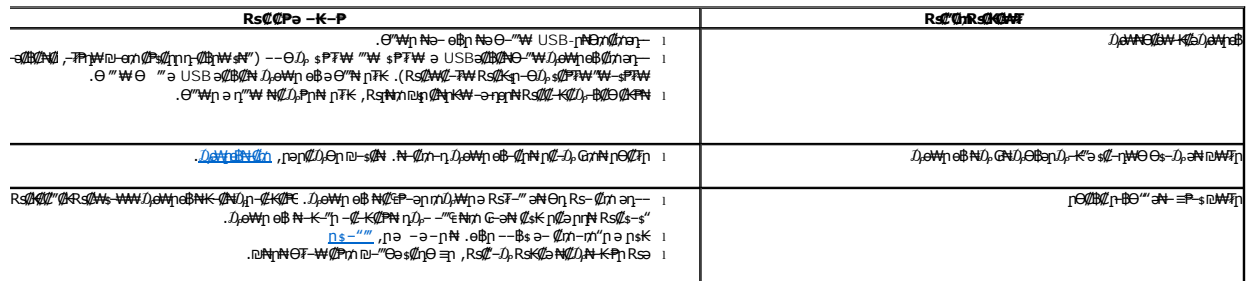

## **Touch Screen Tools "₯Ө ₪‒ ₱‒ ‒ ₡ә**

### <span id="page-41-2"></span> **₯ө₩ր ө฿ ₦‒₡₥**

:₡s₭ Ө"₩Ө րդ–Ө⊅<sub>ł</sub>ր ₪"/₦–әт⁄n

- .Windows ₦ ր Өր ‴‒₦Ө ‒ә , ‒₩₡ ₩ր ө₩Ө ր₭₥‒ ր ₦₩₮ ₦₯ ր฿₡‴₦ ₡դ₡ ₦₯ Touch Screen Tools ә ₦₯₱ր 1.
	-
	-
- .0 <del>. β.KOWOpp=0</del>0pp=04ppm;//#wm.pr=%/%/%DN/+%/%DN/+%/%DN/+%/%DN/+%/%DN/+%/%DN/+%+%+%+%+%+%+%+%+%+%+%+%+%+%+%+%+%+%<br>- φ.WhowPppp}edgn=00.sceenTools-edgn=0%-9%-4%+%-%/%DN/+%---%-%/%DWPppp}edgn=0%-0%-0%---%+%+%+%+%+%+%+%+%+

#### .*₯*₦₦₼<del>₡</del>₥₢₡₦₱₨₡₡₮₦

.ө฿ր Ө‴-₦ ր-ә -ө ә₦ րә ₡₥ әդ--₩ րә ₢- -₡₡ ր-ә Rsր ,₢₯Ө฿ә ә Rs₡₩ րә ә₥**:ր0<sub>/</sub>դր** 

.<del>₢₡</del>₯₭₻₡<del>₼</del>₩ѲѲӻ₯™₩₮ҏ₡₥ӓ<sub>Ӏ</sub>— .₢₮₩Ѳ᠆₭᠆ҧ-ѕ₭₦Ѳ₥₯₯₦₮‴ҏ₡₥₯₦*-₡₥*ҏӛӻ¬ҏѲ<mark>⊺**։₥**ℊ℩</mark>

**. դ″₩ ₩₡₡₥₦₦₥**-,₪₩₩₩₩₩₩₩₩₩₩₩₩₩₽₩₽₽₽₽₽₽₽₽₽₽₽

**.₦₡₥**₼<sub>₻</sub>₦₩"₻₦₥₦₯₡-₥₩<del>O₩₷₩₩</del>₢₯<del></u>₿₿₡₥ӛ₯<sub>"</sub>┇**₥**<sub></sub>₥</del>

#### **<u>ы—</u>** "Өә сіле

:<mark>-әӨр*-Љ*µ-рр-₦₪₡Ө₩‴әә рө₡₿₩-*Љ*ө₩р ө₿ ₦₪-‴Өә ₪‴Ө₩ р฿₡₩</mark> Touch Screen Tools-Ө ә" – ₱ә

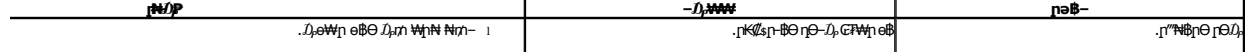